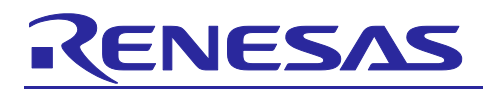

Renesas RA Family

# **System Specifications for Standard Boot Firmware**

#### **Introduction**

This document describes the specification of standard boot firmware for Renesas RA microcontrollers. This document assumes that the reader has an understanding of specifications for Renesas RA products, FPSYS/FACI, and FCB.

#### **Target Device**

RA2L1 Group

RA2E1 RA2E2 and RA2E3 Groups

RA2A2 Group

#### **Contents**

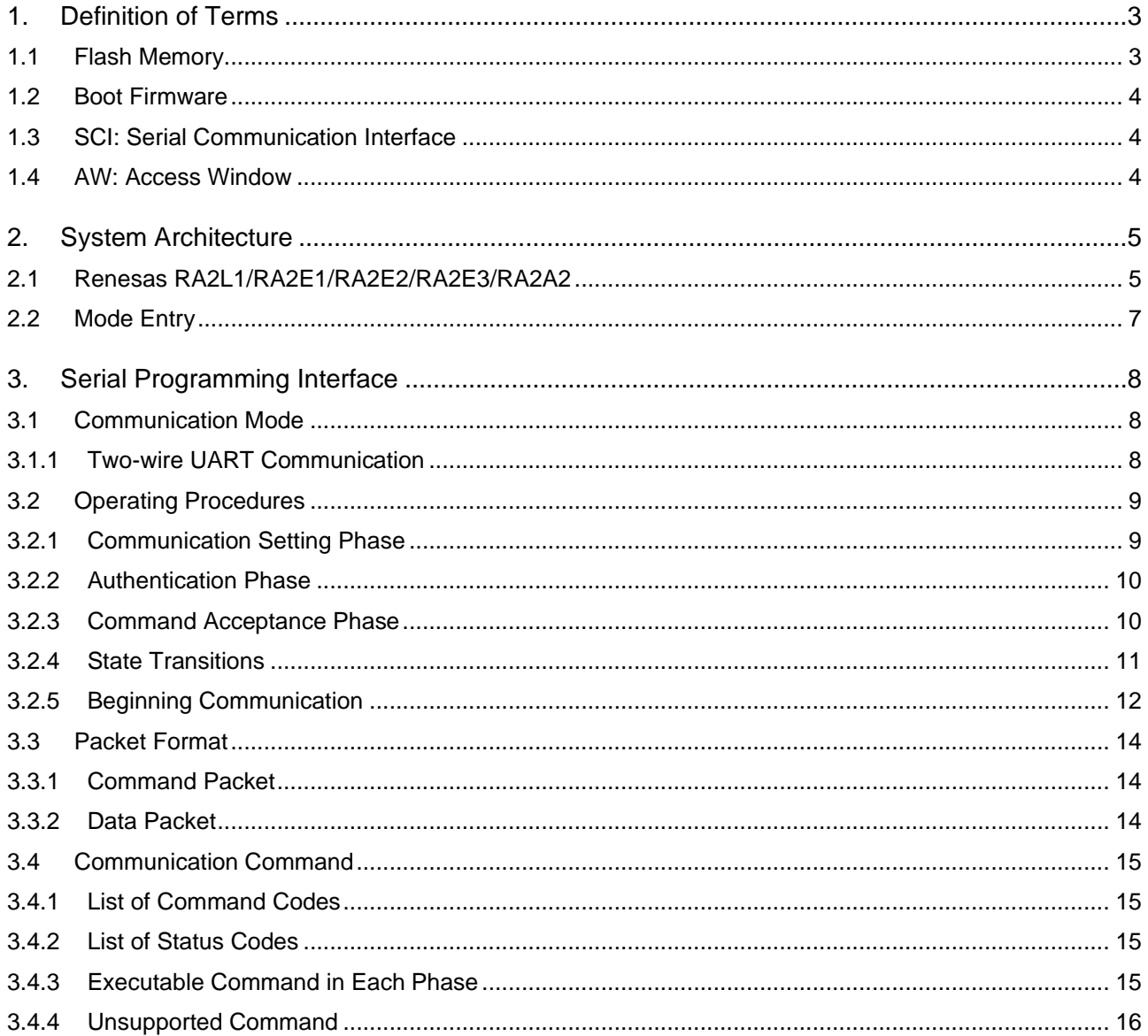

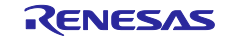

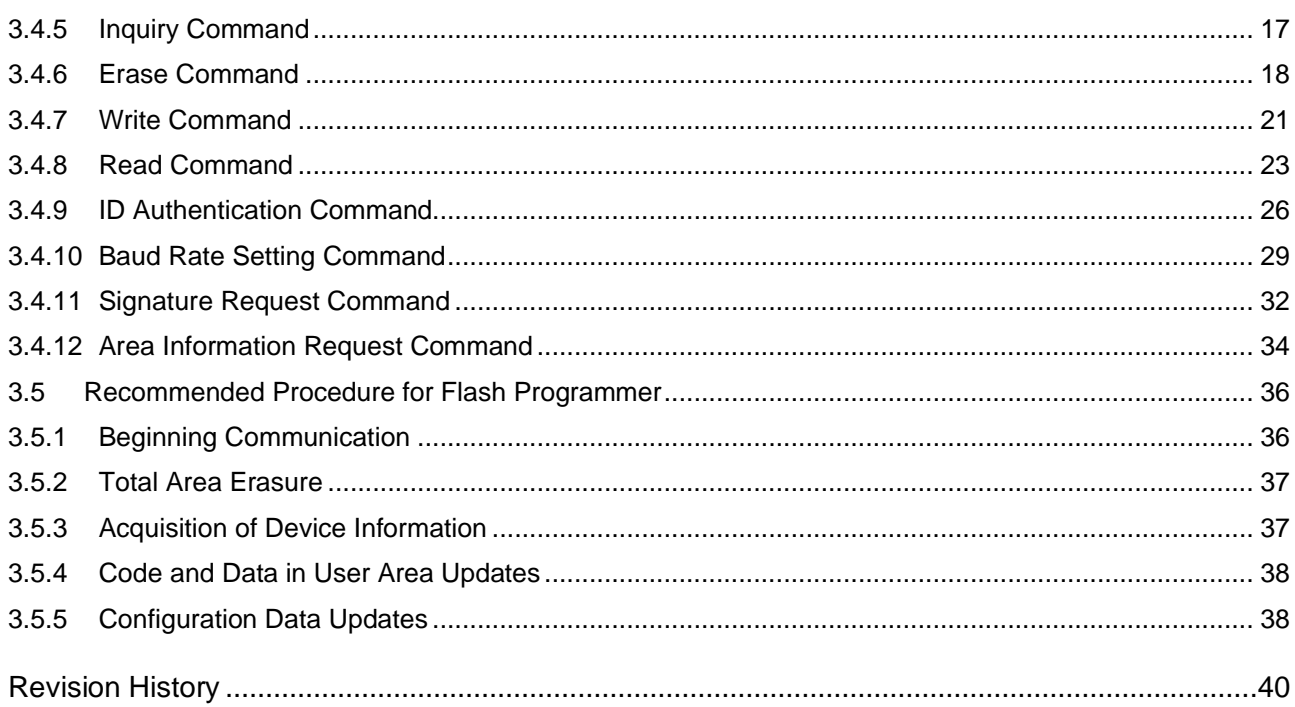

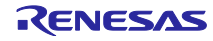

#### <span id="page-2-0"></span>**1. Definition of Terms**

The terminology used in this document is defined in this section.

#### <span id="page-2-1"></span>**1.1 Flash Memory**

The ROM area where program code is written is called **Code Flash (FLI)**. The ROM area where data is written is called **Data Flash (FLD)**. Both are called Flash memory. The area used by the user is called User area. The area to store configuration data is called Config area.

An example of flash memory structure is shown in the following graphic. Memory structure will differ from device to device.

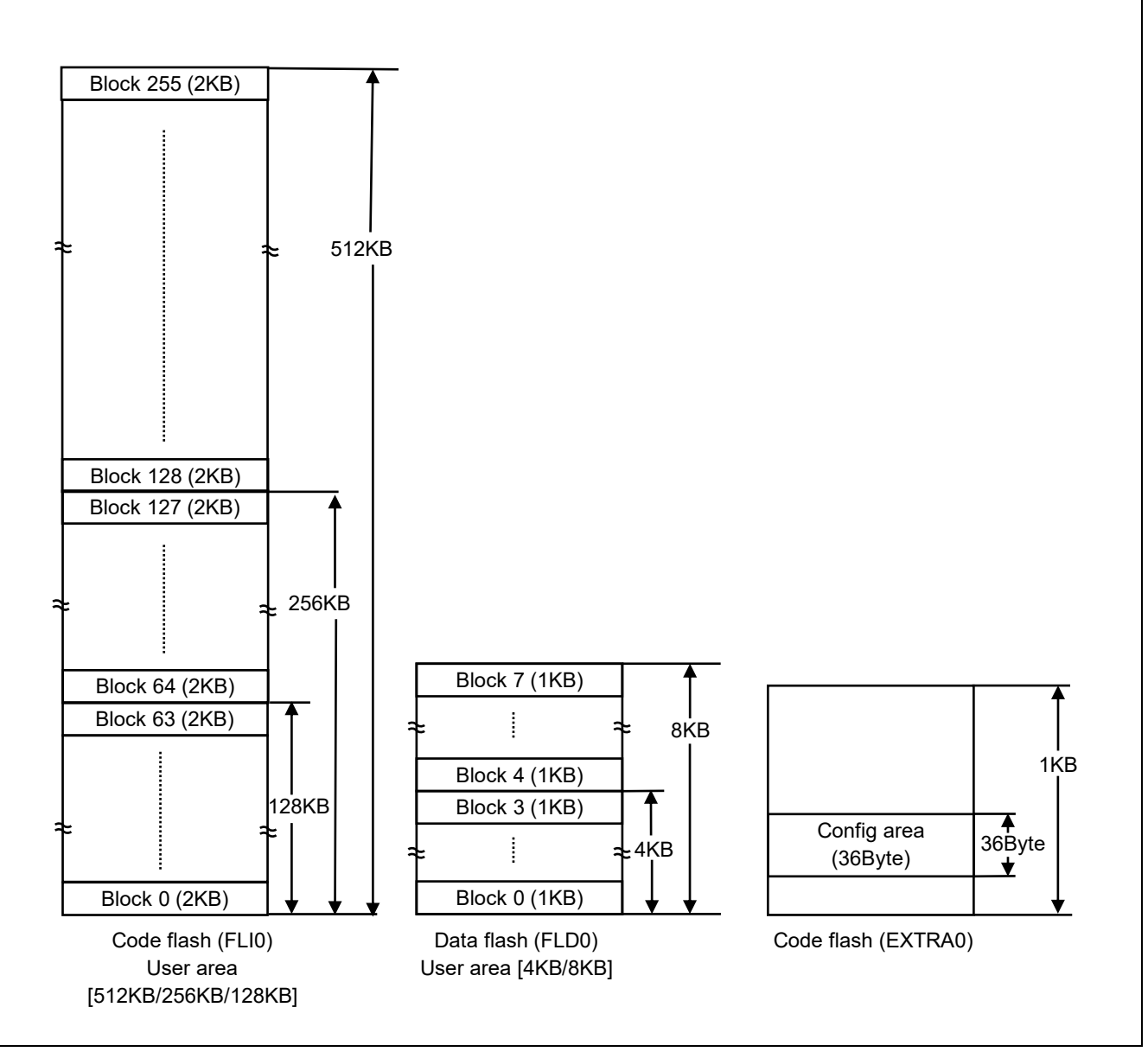

**Figure 1. Flash Memory Structure Example**

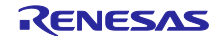

#### <span id="page-3-0"></span>**1.2 Boot Firmware**

The program included in the microcontroller to rewrite the flash memory is called **boot firmware**.

#### <span id="page-3-1"></span>**1.3 SCI: Serial Communication Interface**

The interface module which performs serial communication is called the **Serial Communication Interface (SCI)**. This boot firmware uses the common SCI configured as UART (Universal Asynchronous Receiver/Transmitter).

#### <span id="page-3-2"></span>**1.4 AW: Access Window**

The function that assigns accessible sectors to erase or write in code flash is called the **Access Window** (**AW)**. This function allows access from start sector to end sector and disallows access to other areas. Users set a value corresponding to the "start sector" to the FAWS (bit of Access Window Start Address) and set a value corresponding to "end sector + 1" to the FAWE (bit of Access Window End Address). If FSPR (bit of Access Window Protection Flag) is 0, FAWS and FAWE cannot be changed. For details, please refer to the *Renesas RA Flash Memory Programming Application Note*.

| Sector No.     | <b>Base address</b> | <b>Size</b> | <b>Setting value</b> |
|----------------|---------------------|-------------|----------------------|
| 0              | 00000000h           | 2KB         | 000h                 |
| 1              | 00000800h           | 2KB         | 001h                 |
| $\overline{2}$ | 00001000h           | 2KB         | 002h                 |
| 3              | 00001800h           | 2KB         | 003h                 |
| 4              | 00002000h           | 2KB         | 004h                 |
| 5              | 00002800h           | 2KB         | 005h                 |
| 6              | 00003000h           | 2KB         | 006h                 |
| 7              | 00003800h           | 2KB         | 007h                 |
| 8              | 00004000h           | 2KB         | 008h                 |
| 9              | 00004800h           | 2KB         | 009h                 |
| 10             | 00005000h           | 2KB         | 00Ah                 |
| 11             | 00005800h           | 2KB         | 00Bh                 |
|                |                     |             |                      |
| 126            | 0003F000h           | 2KB         | 07Eh                 |
| 127            | 0003F800h           | 2KB         | 07Fh                 |
|                |                     |             |                      |
| 254            | 0007F000h           | 2KB         | 0FEh                 |
| 255            | 0007F800h           | 2KB         | 0FFh                 |

**Table 1. Example of Flash Memory Structure**

In case of FAWS=007h, FAWE=014h:

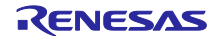

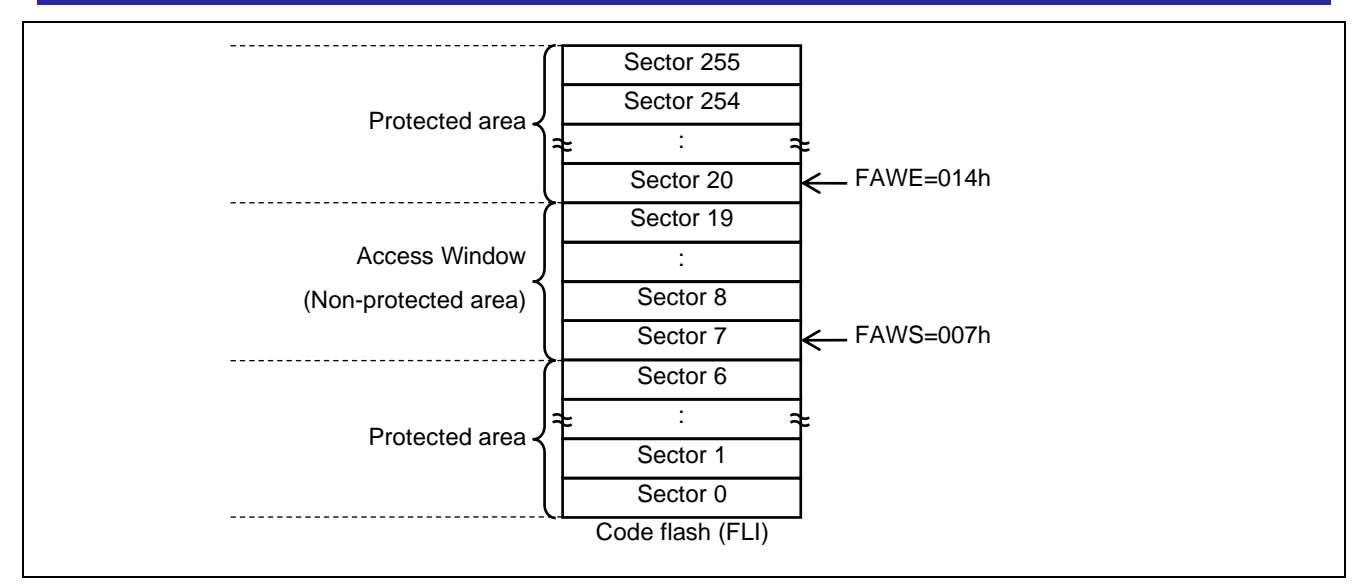

**Figure 2. Access Window Example: FAWS = 007h, FAWE = 014h**

#### <span id="page-4-0"></span>**2. System Architecture**

Boot firmware has a serial programming interface to send and receive flash control commands between the microcontroller and the flash programmer in Serial programming mode. In Debug mode, boot firmware only erases the User area and Config area. Boot firmware is embedded in the device.

#### <span id="page-4-1"></span>**2.1 Renesas RA2L1/RA2E1/RA2E2/RA2E3/RA2A2 Groups**

#### **Table 2. Serial Programming**

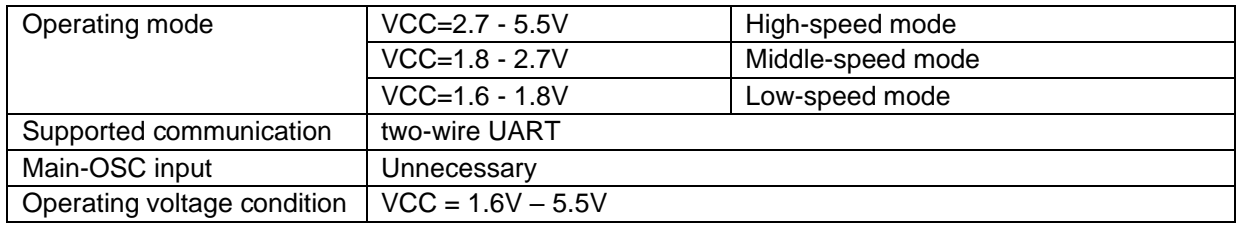

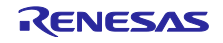

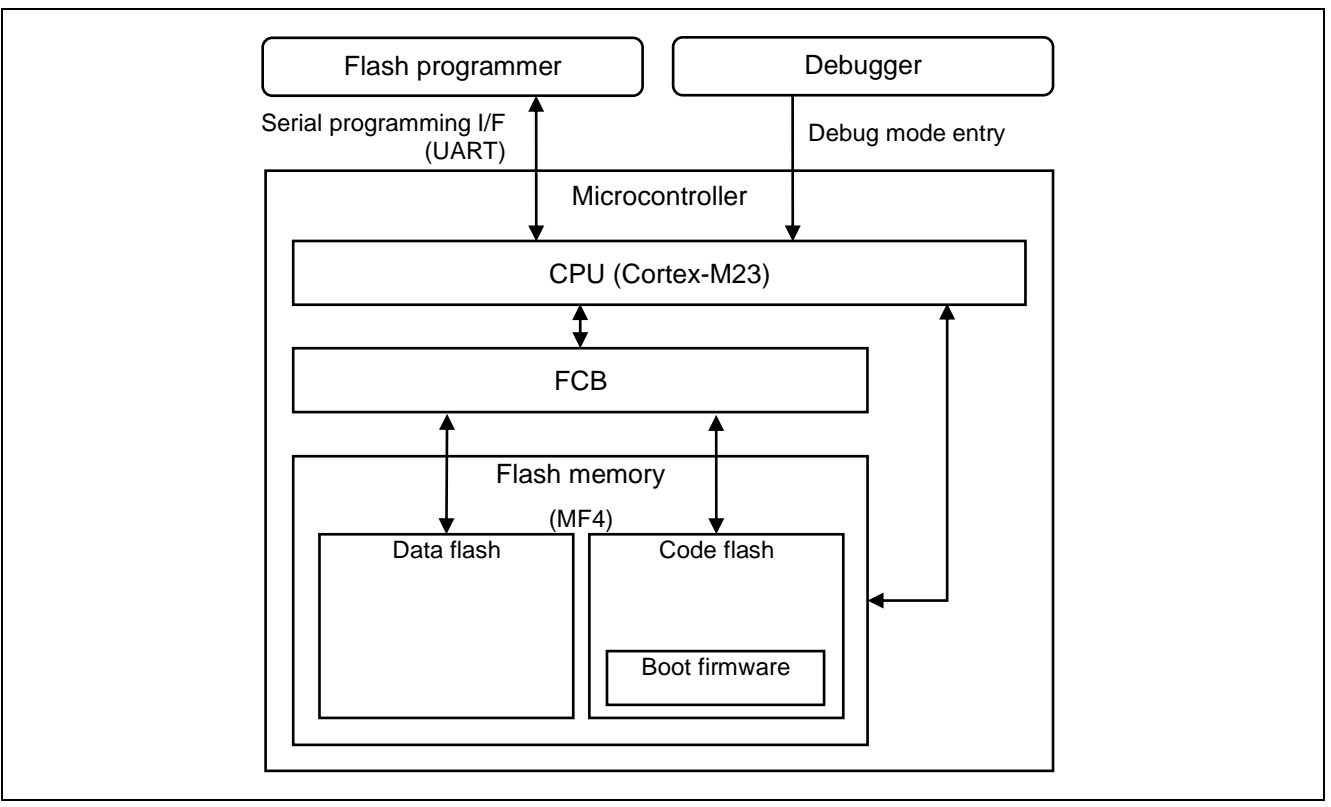

**Figure 3. Flash System Architecture**

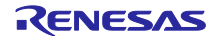

#### <span id="page-6-0"></span>**2.2 Mode Entry**

Boot firmware determines if the operating mode is Serial programming mode or Debug mode using the MD pin level reset timing. If operating mode is Serial programming mode, boot firmware transits to **Communication setting phase**. If operating mode is not Serial programming mode, boot firmware erases all User area and Config area, and then goes into an infinite loop. If Security MPU is valid, boot firmware goes into an infinite loop without transition to either mode.

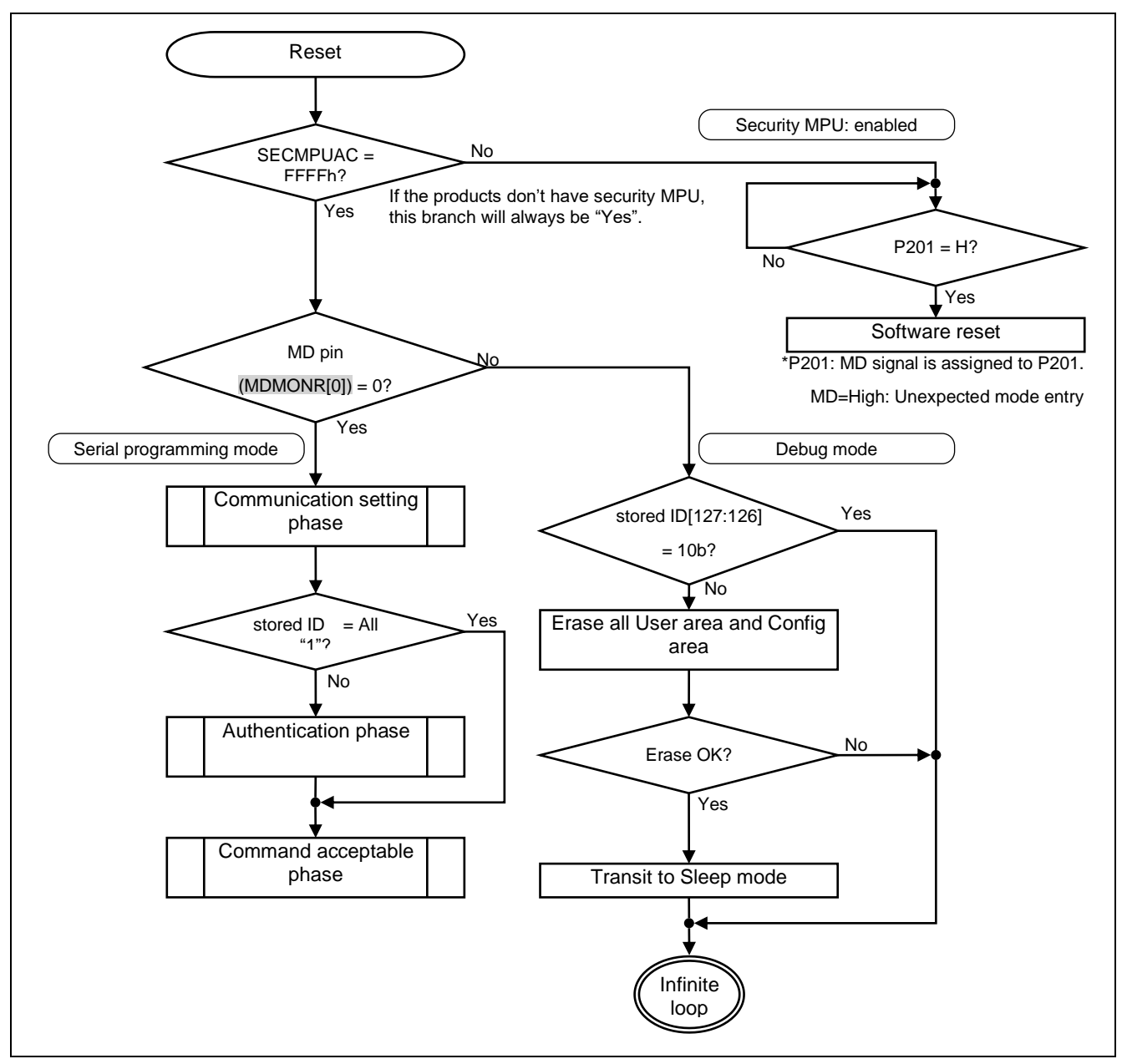

**Figure 4. Flash Modes**

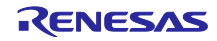

#### <span id="page-7-0"></span>**3. Serial Programming Interface**

#### <span id="page-7-1"></span>**3.1 Communication Mode**

Boot firmware has an interface for the following communication mode. The flowchart of the mode decision is shown in section 3.2.1[,Communication](#page-8-1) Setting Phase.

#### <span id="page-7-2"></span>**3.1.1 Two-wire UART Communication**

Boot firmware supports two-wire UART communication.

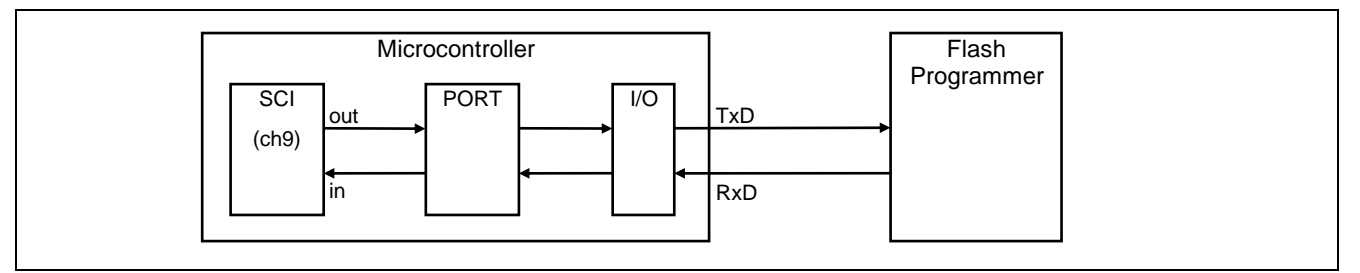

#### **Figure 5. Two-wire UART Communication**

When the operating mode is Serial programming mode, boot firmware sets RxD to port-in for communication mode detection. Boot firmware selects the UART communication and initializes the SCI by the detecting the falling edge of RxD.

#### **Table 3. UART Settings**

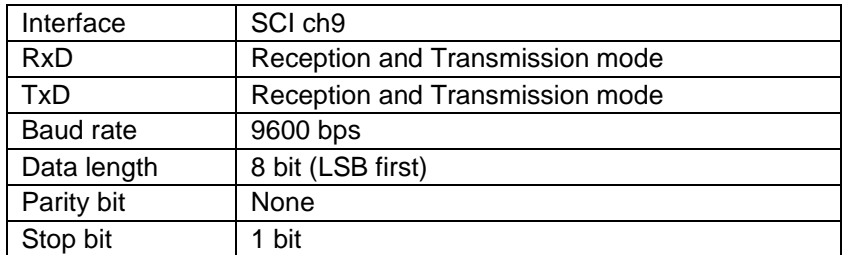

Communication speed is 9600 bps until the baud rate setting command is completed. The communication speed is changed to the intended rate after successful completion of the baud rate setting command as shown in the following graphic.

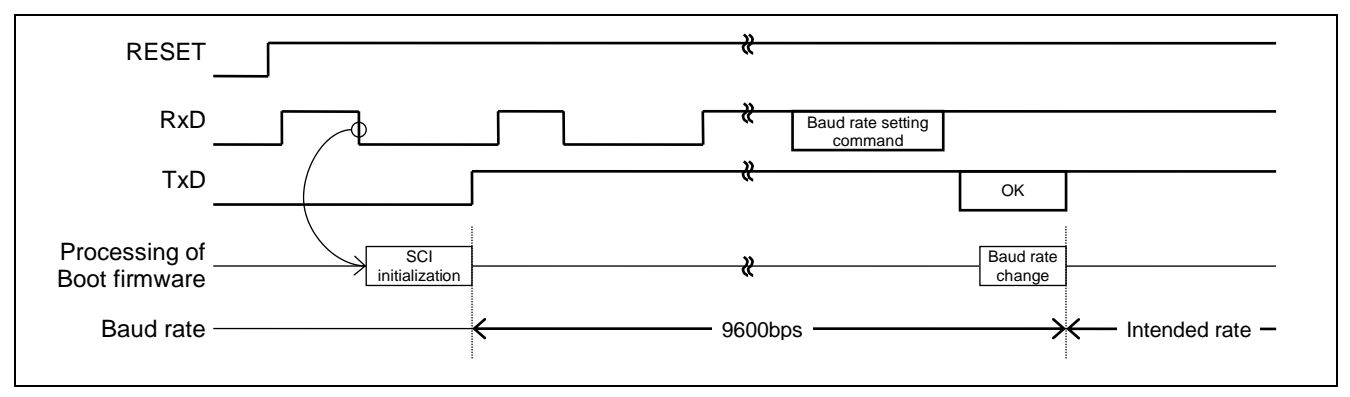

#### **Figure 6. Baud Rate Setting**

**Note**: If the UART communication cable is unplugged during transmission, there is no guarantee of operations that follow.

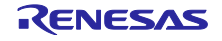

#### <span id="page-8-0"></span>**3.2 Operating Procedures**

#### <span id="page-8-1"></span>**3.2.1 Communication Setting Phase**

After reset release, the boot firmware determines the communication mode (two-wire UART) as shown in the following flowchart. After the communication setting and the receipt of Generic code through the selected communication method, boot firmware transitions to the **Authentication phase**. However, if ID-code stored in the device is all "1", the boot firmware transitions to the **Command acceptable phase** directly.

#### **3.2.1.1 Selection of Communication Mode**

#### **Table 4. Communication Mode Selection**

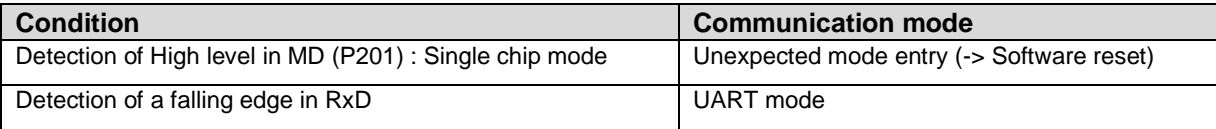

\*P201: MD signal is assigned to P201

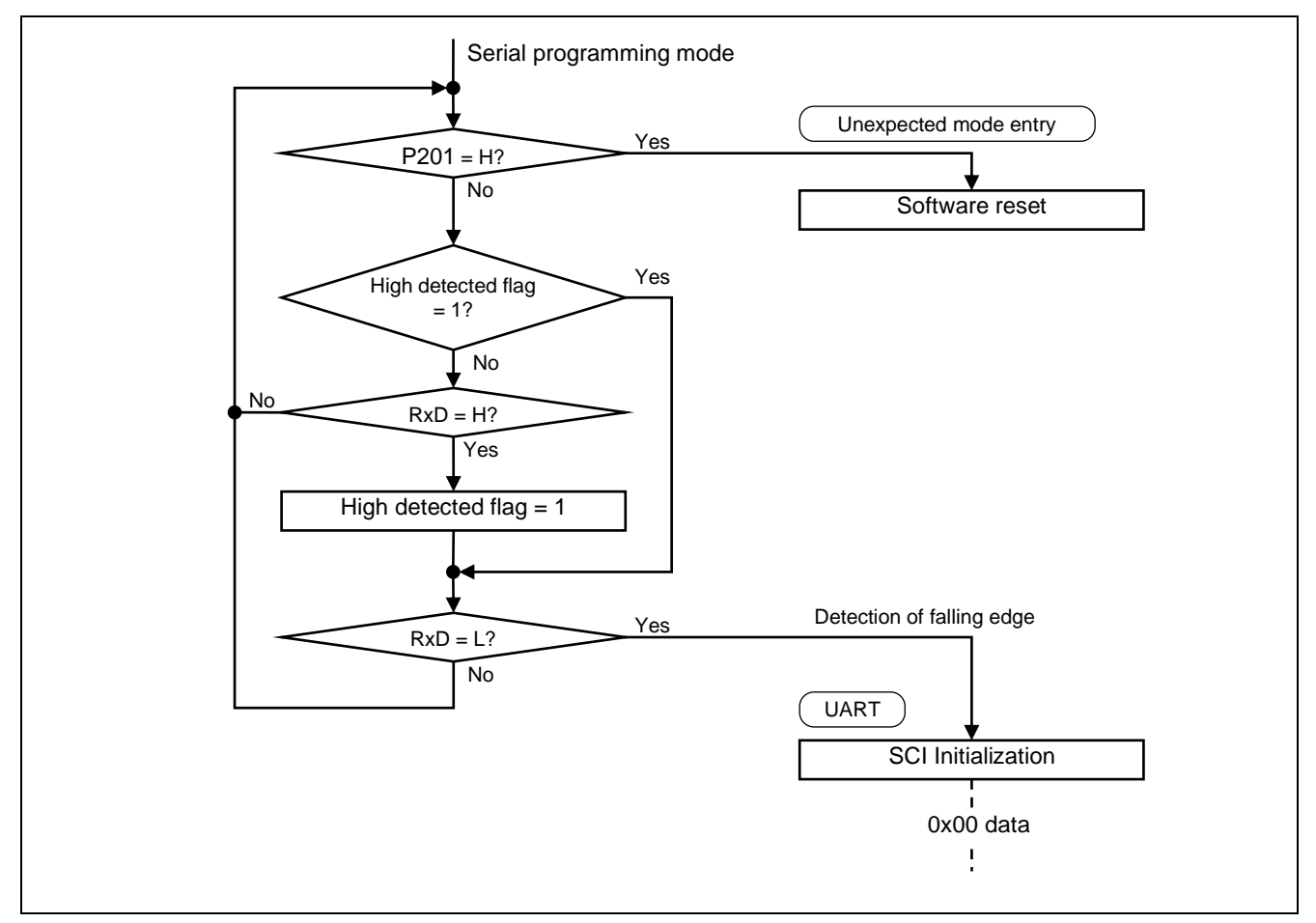

**Figure 7. Selecting Communication Mode**

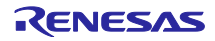

#### **3.2.1.2 Setting Up Two-wire UART Communication**

To use the UART communication, flash programmer sends 0x00 data (Low pulse) at 9600 bps at least 2 times. If the user's environment is noisy, it is recommended to retry sending the Low pulse until ACK is received. Boot firmware selects the UART communication and initializes the SCI on detection of falling edge in RxD. After that, the boot firmware receives the 2nd Low pulse as 0x00 data in SCI, then returns the ACK, receives the Generic code, then returns the Boot code. This completes communication setting.

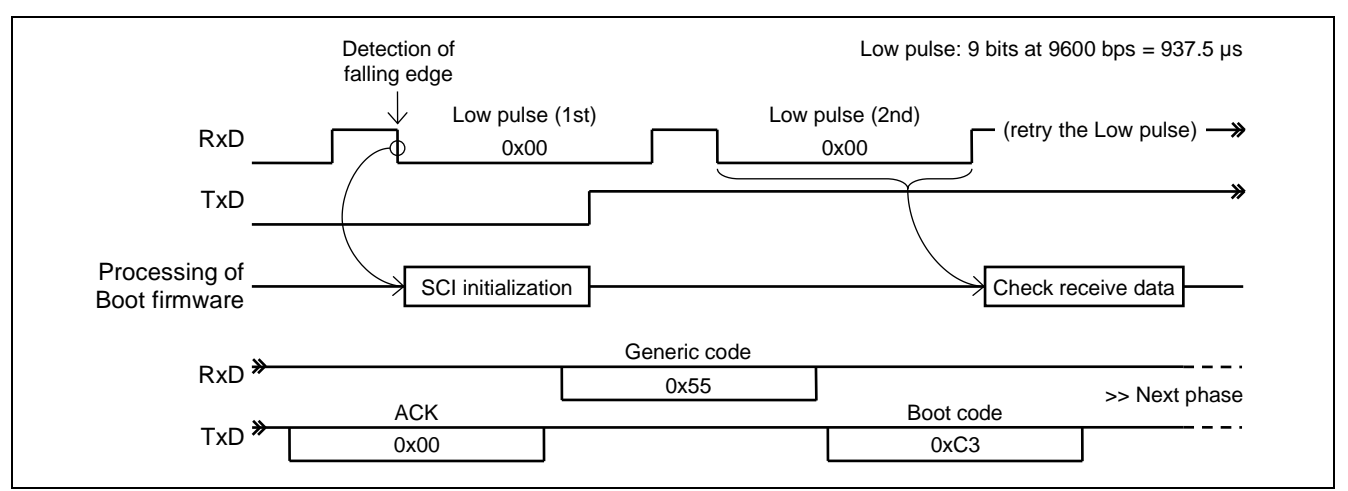

**Figure 8. Two-wire UART Set Up**

#### <span id="page-9-0"></span>**3.2.2 Authentication Phase**

Boot firmware authenticates ID code in this phase. This phase can only accept the Authentication command. If the Authentication command passes successfully, boot firmware transits to the **Command acceptance phase**.

#### <span id="page-9-1"></span>**3.2.3 Command Acceptance Phase**

This phase can accept all commands except the Authentication command. The flash programmer can judge if the current phase is **Command acceptance phase** or **Authentication phase** by the result of an Inquiry command.

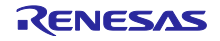

#### <span id="page-10-0"></span>**3.2.4 State Transitions**

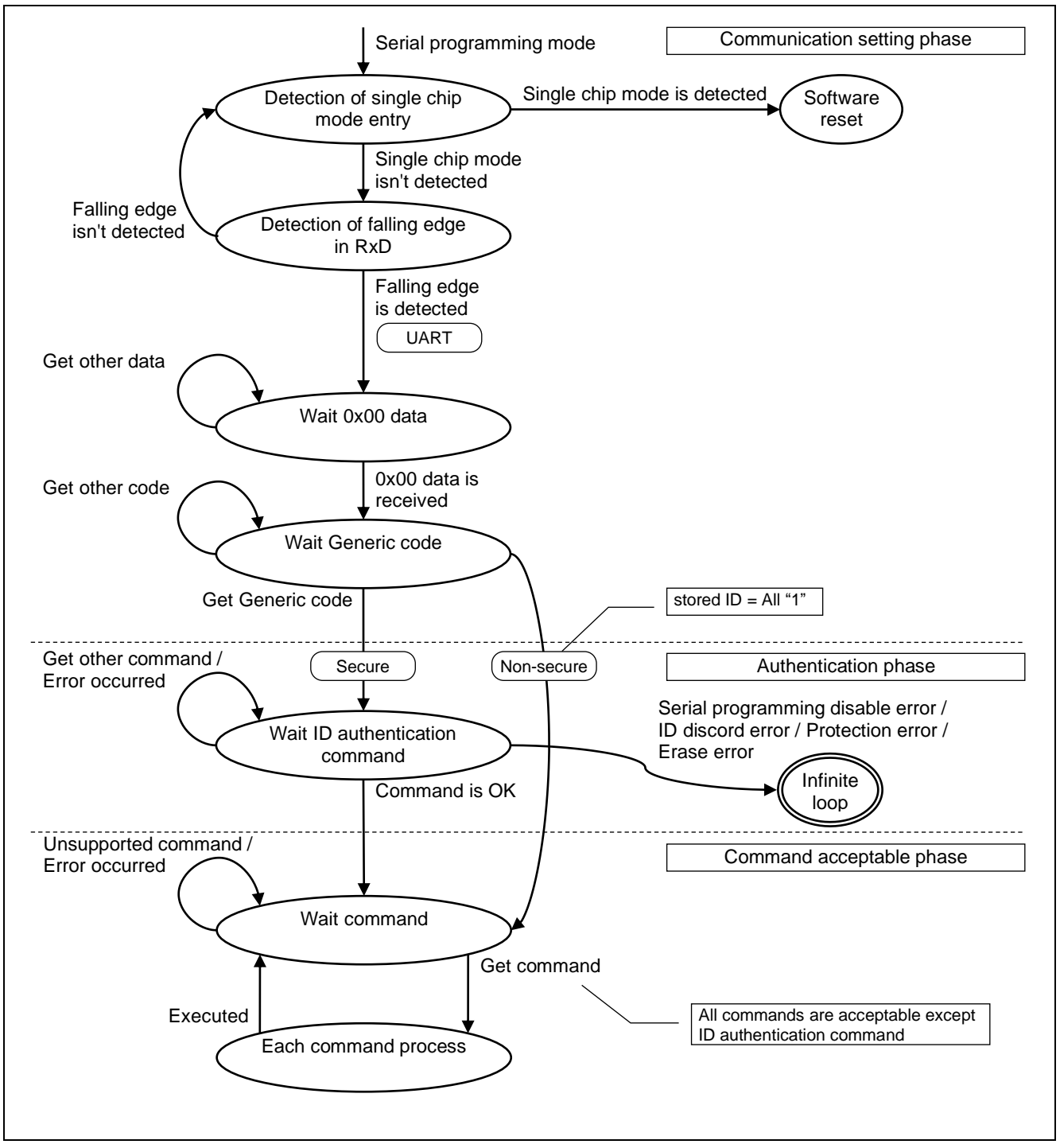

**Figure 9. State Transitions**

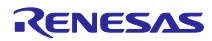

#### <span id="page-11-0"></span>**3.2.5 Beginning Communication**

#### **3.2.5.1 If ID Code is Already Stored [Secure]**

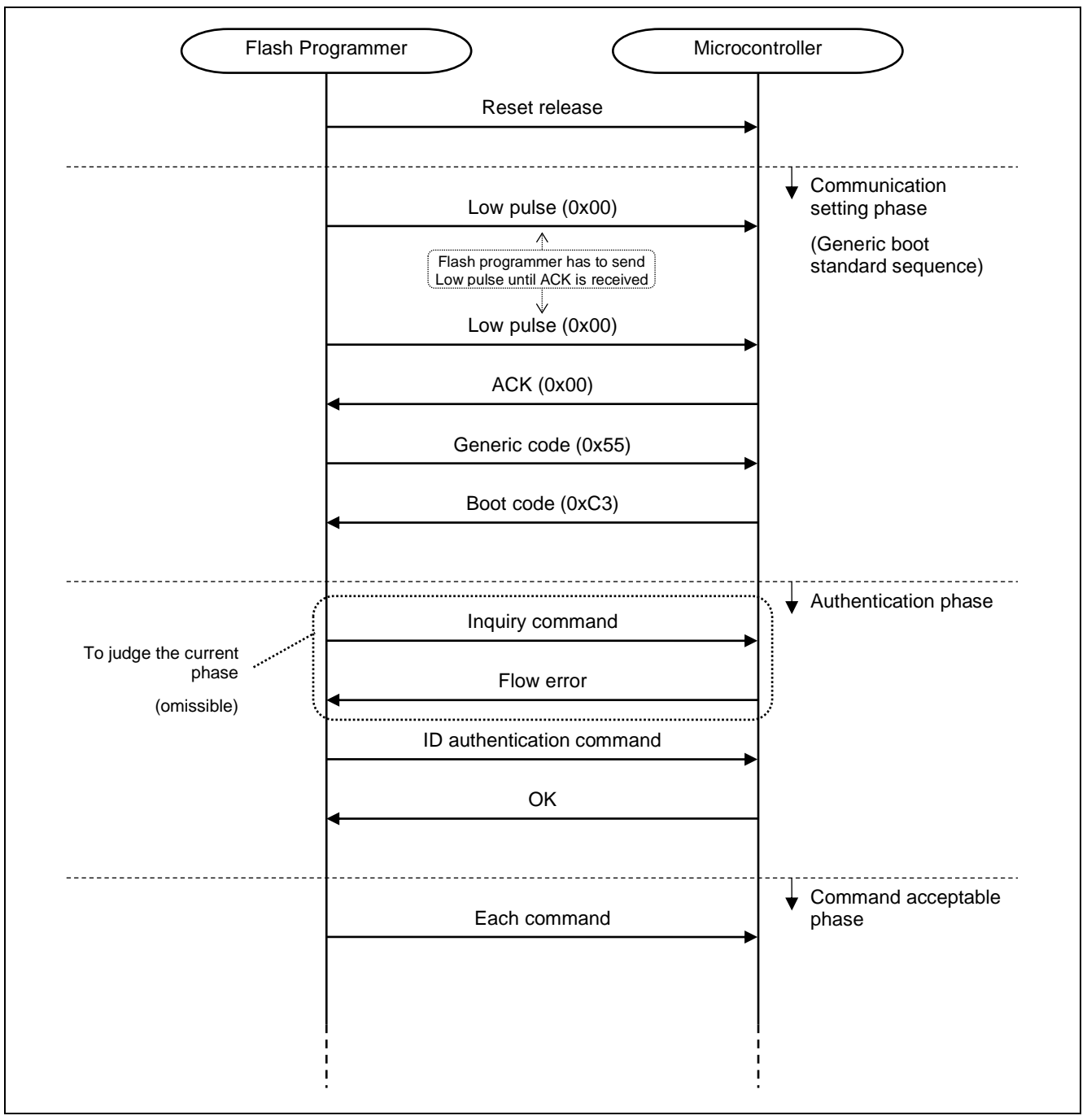

**Figure 10. Beginning Communication (Secure)**

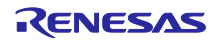

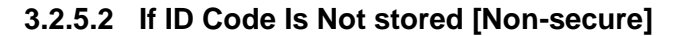

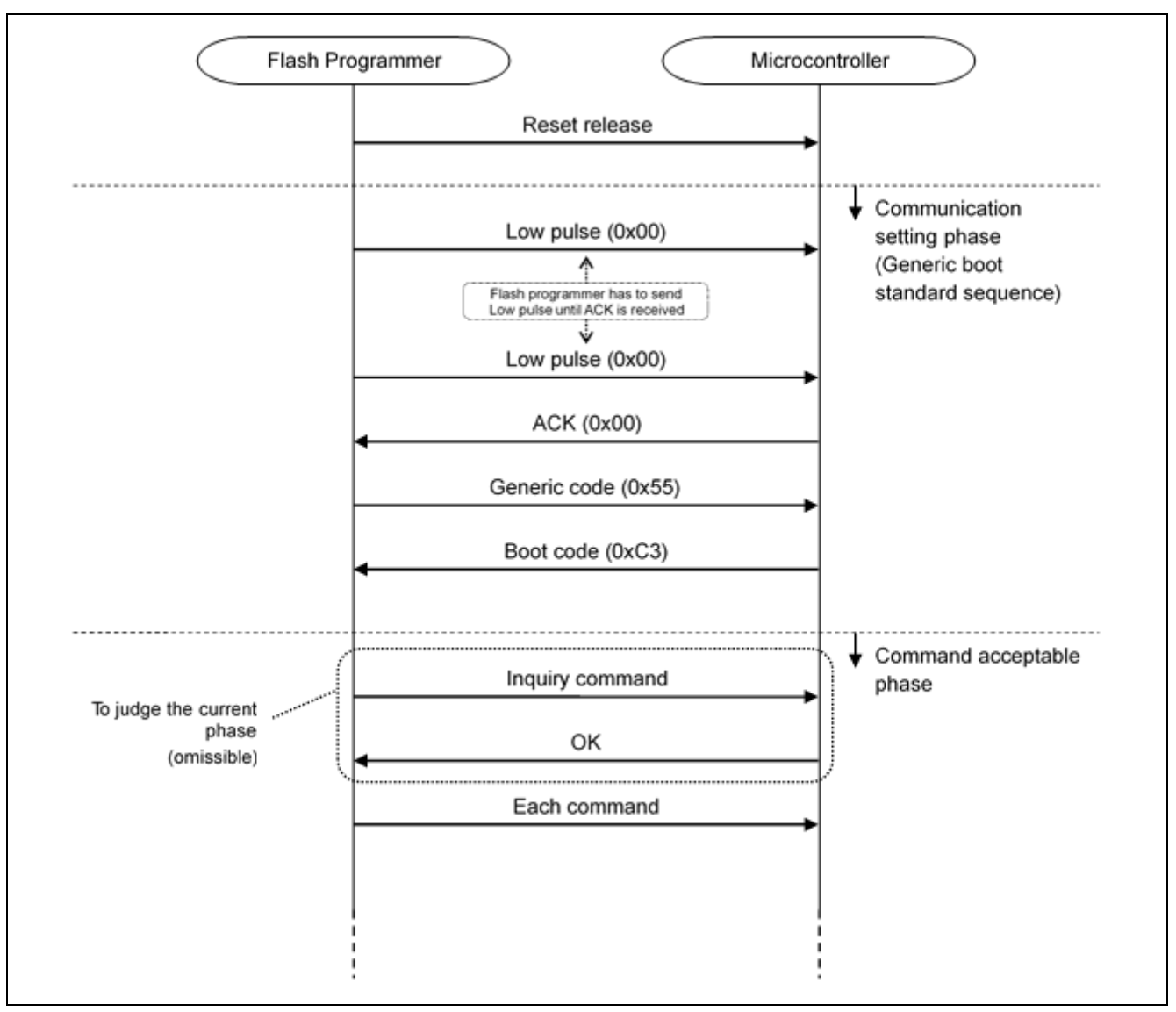

**Figure 11. Beginning Communications (Non-secure)**

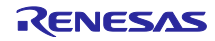

#### <span id="page-13-0"></span>**3.3 Packet Format**

Be sure to follow this format. If the boot firmware receives a packet of more than 1024 bytes, the boot firmware may not be able to reply.

#### <span id="page-13-1"></span>**3.3.1 Command Packet**

The flash programmer sends data of a command packet to the microcontroller in the following format.

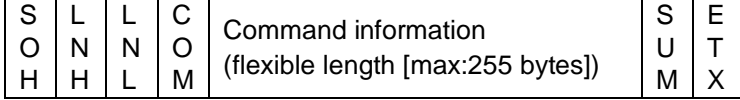

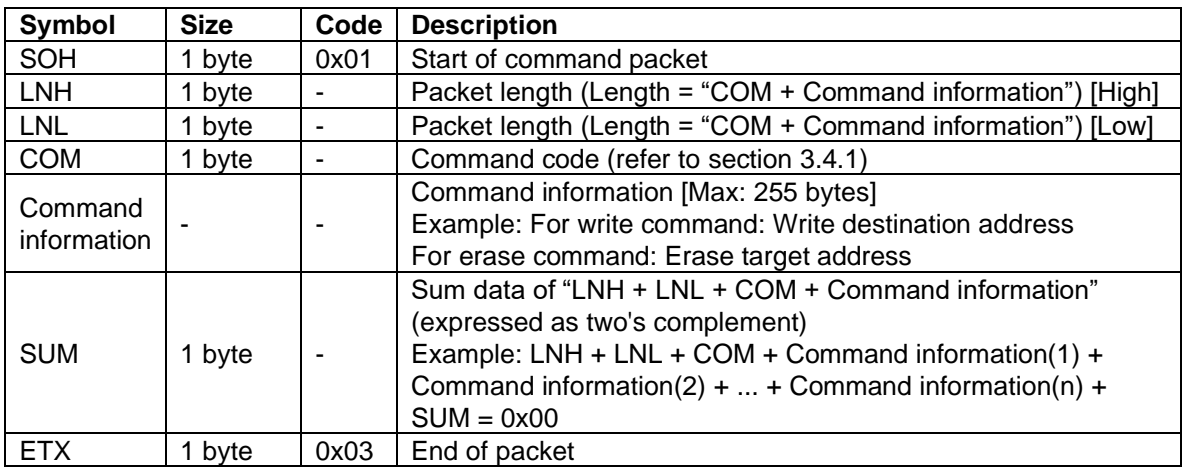

If the packet length is 0 or over 1024, the value of RES will not be defined.

#### <span id="page-13-2"></span>**3.3.2 Data Packet**

The flash programmer sends the data packet to the microcontroller in the following format. The boot firmware uses the same format when it sends the data packet to the programmer.

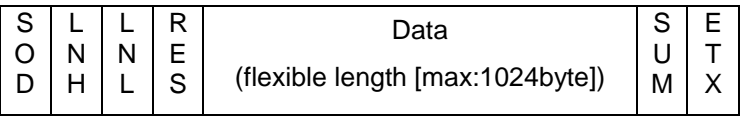

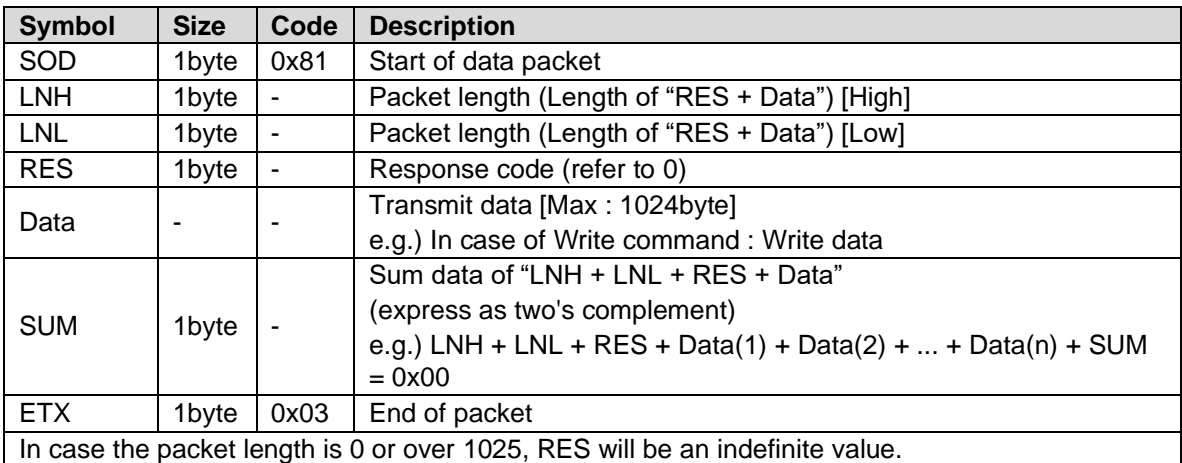

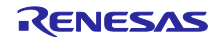

## <span id="page-14-0"></span>**3.4 Communication Command**

#### <span id="page-14-1"></span>**3.4.1 List of Command Codes**

#### **Table 5. Command Codes**

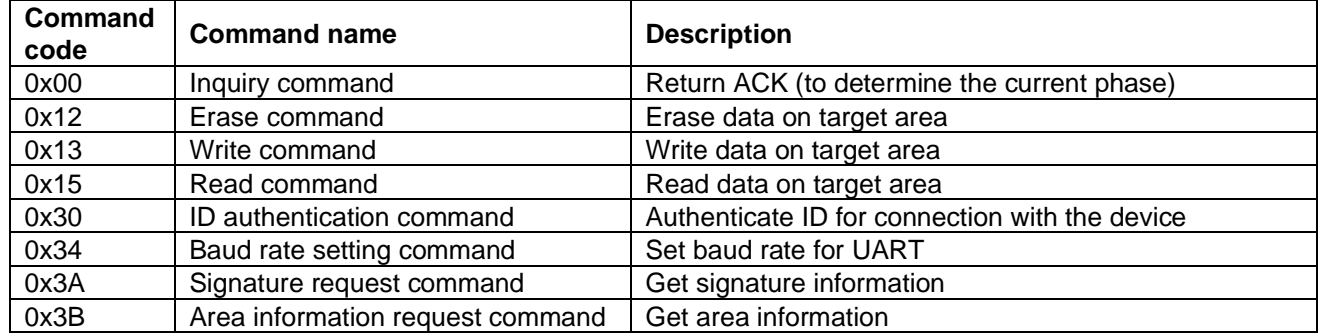

#### <span id="page-14-2"></span>**3.4.2 List of Status Codes**

#### **Table 6. Status Codes**

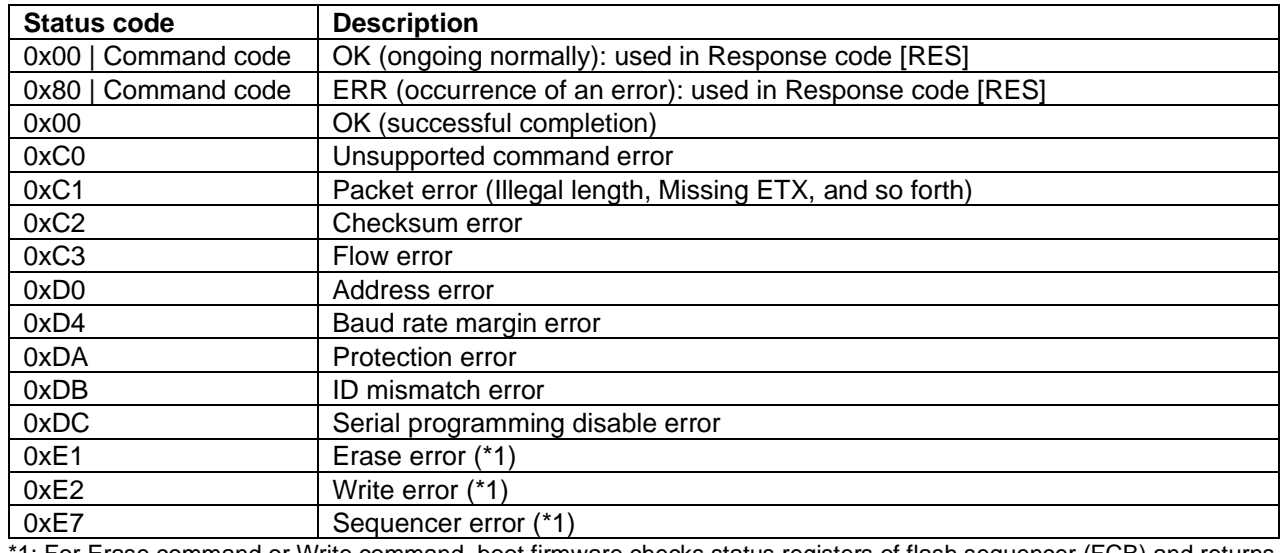

1: For Erase command or Write command, boot firmware checks status registers of flash sequencer (FCB) and returns following status.

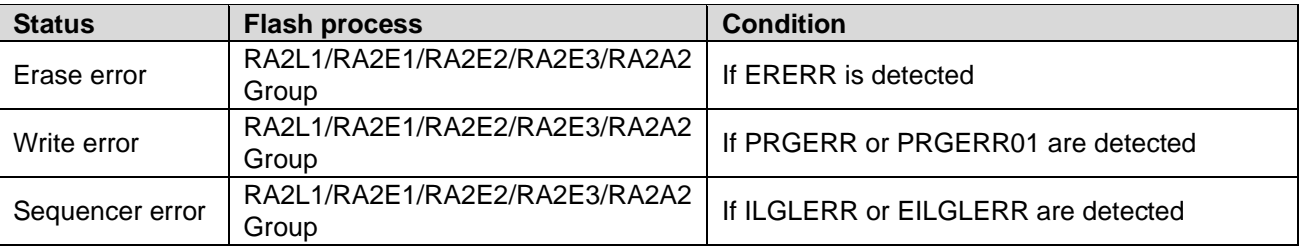

#### <span id="page-14-3"></span>**3.4.3 Executable Command in Each Phase**

#### **Table 7. Executable Commands**

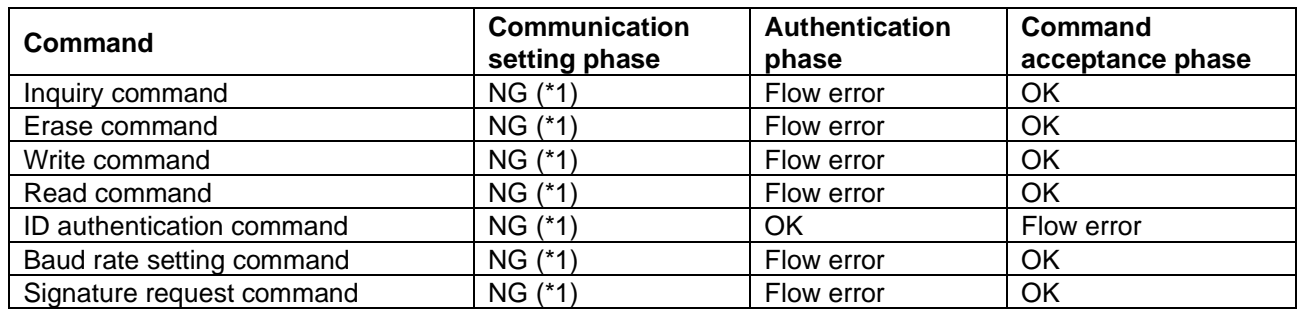

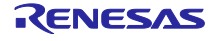

Area information request command | NG (\*1) Tlow error CK

\*1: Boot firmware does not return any data packet.

#### <span id="page-15-0"></span>**3.4.4 Unsupported Command**

If boot firmware receives the command packet of a command code that is not defined in section 3.4.1, it returns the unsupported command error, then goes back to the "Wait for command" state.

#### **3.4.4.1 Command Processing Procedure**

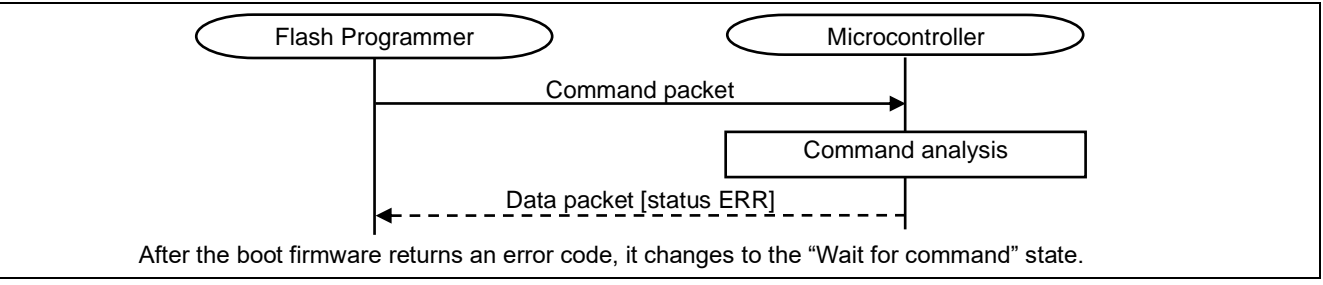

**Figure 12. Unsupported Command Processing**

#### **3.4.4.2 Command Packet**

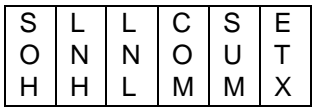

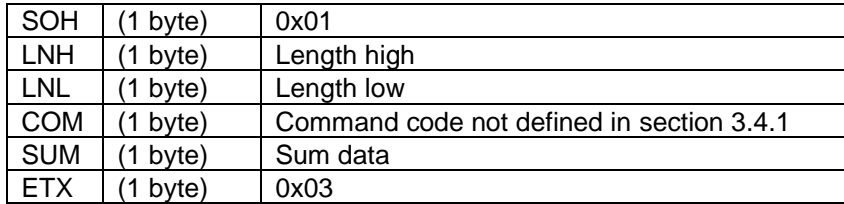

#### **3.4.4.3 Data Packet [Status ERR]**

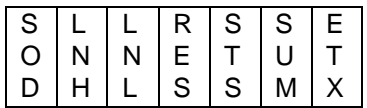

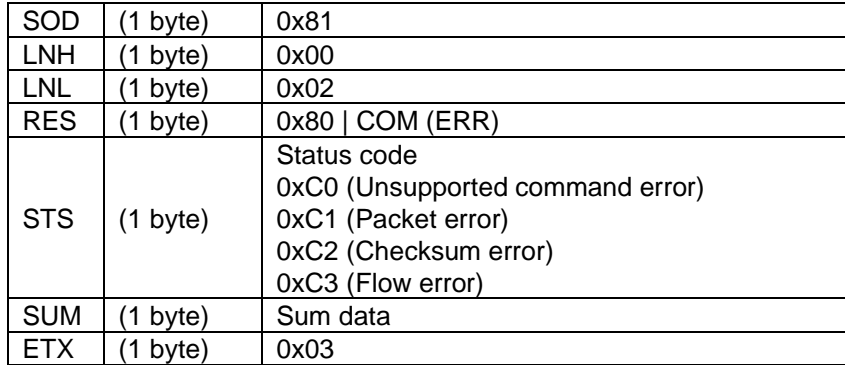

#### **3.4.4.4 Status Code from Microcontroller [Priority high: 1 -> low: 10]**

#### **Table 8. Unsupported Command Status Codes**

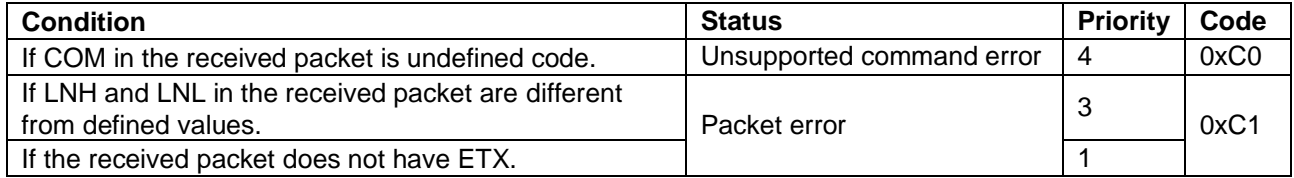

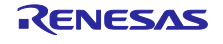

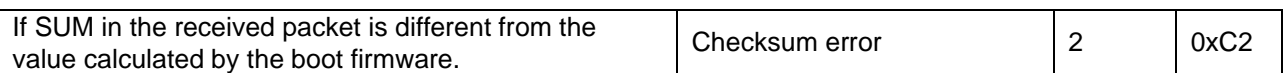

#### <span id="page-16-0"></span>**3.4.5 Inquiry Command**

The Inquiry command is used to check if boot firmware is in the Command acceptance phase or not. This command can be performed only in the Command acceptance phase.

#### **3.4.5.1 Command Processing Procedure**

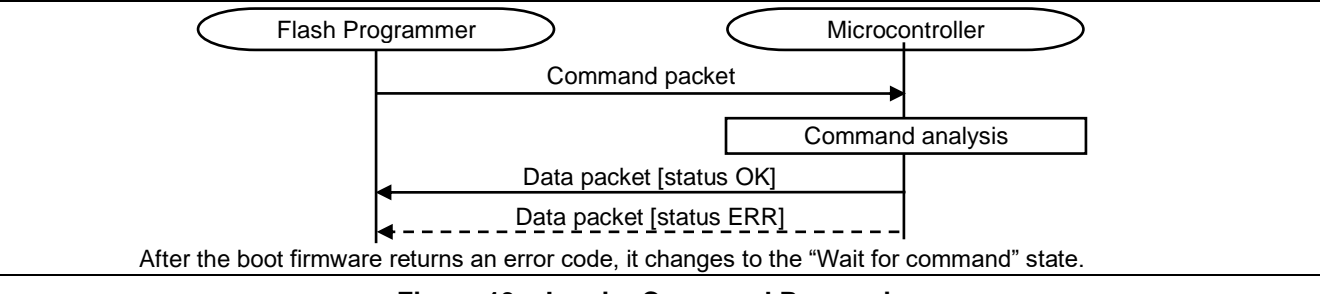

**Figure 13. Inquiry Command Processing**

#### **3.4.5.2 Command Packet**

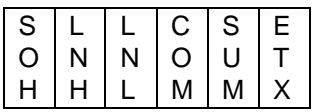

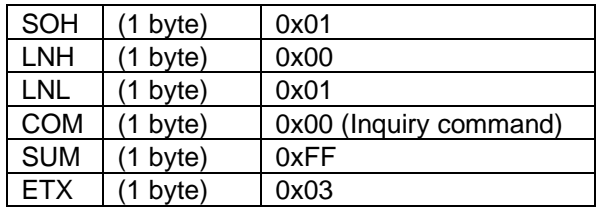

#### **3.4.5.3 Data Packet [Status OK]**

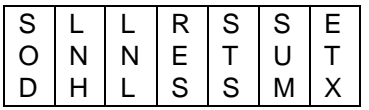

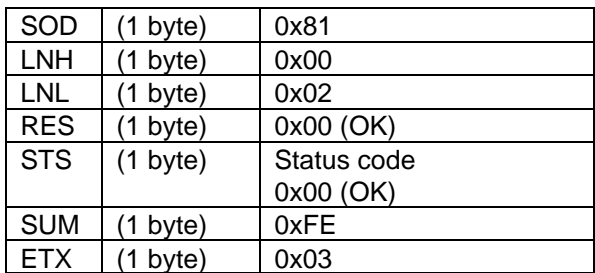

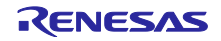

#### **3.4.5.4 Data Packet [Status ERR]**

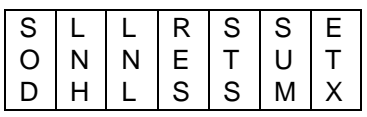

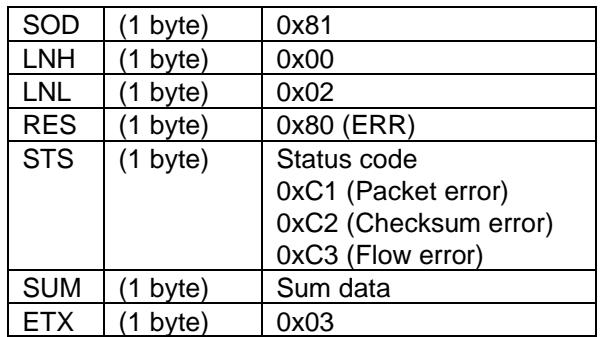

#### **3.4.5.5 Status Code from Microcontroller [Priority High: 1 -> low: 10]**

#### **Table 9. Inquiry Status Codes**

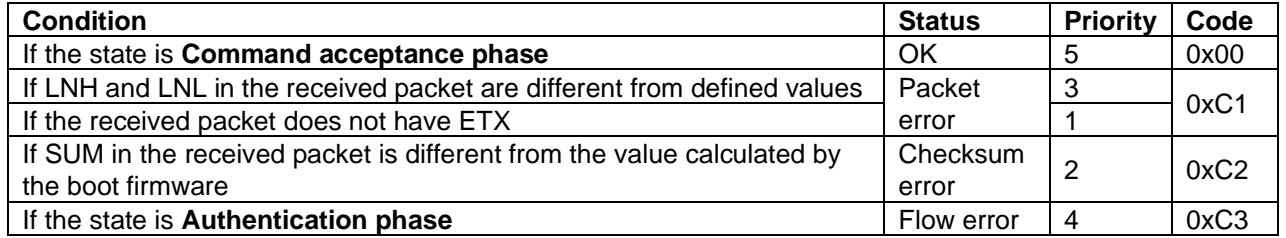

#### <span id="page-17-0"></span>**3.4.6 Erase Command**

The Erase command erases data in the designated area of the flash memory. The alignment of the target addresses follows the area information returned by the Area information request command. Erasures are executed in order from the start address to the end address by the erase access unit. This command can be performed only in **Command acceptance phase**.

#### **3.4.6.1 Command Processing Procedure**

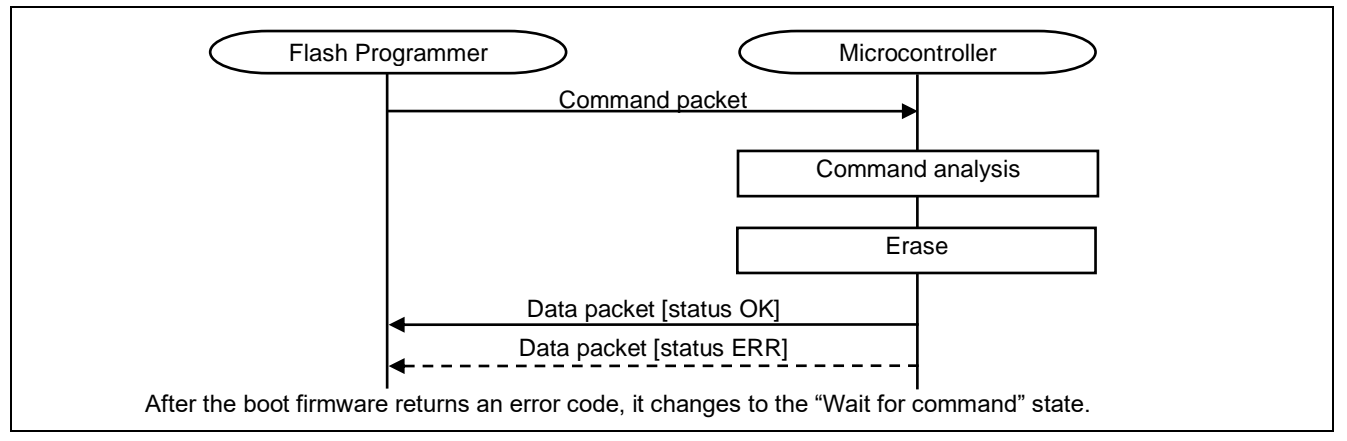

**Figure 14. Erase Command Processing**

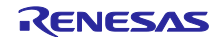

#### **3.4.6.2 Command Packet**

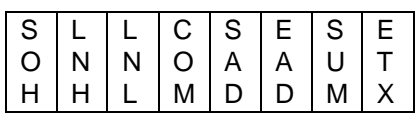

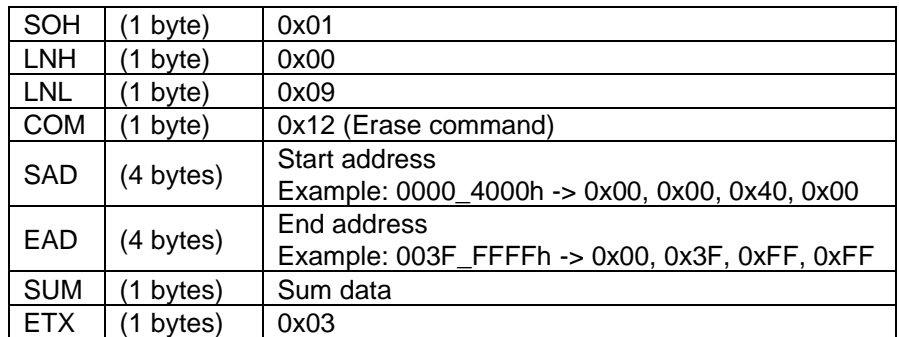

#### **3.4.6.3 Data Packet [Status OK]**

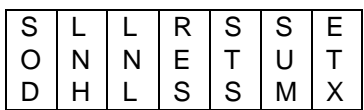

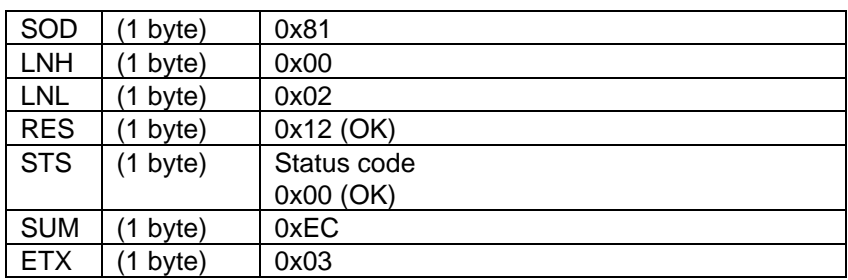

## **3.4.6.4 Data Packet [Status ERR]**

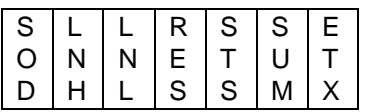

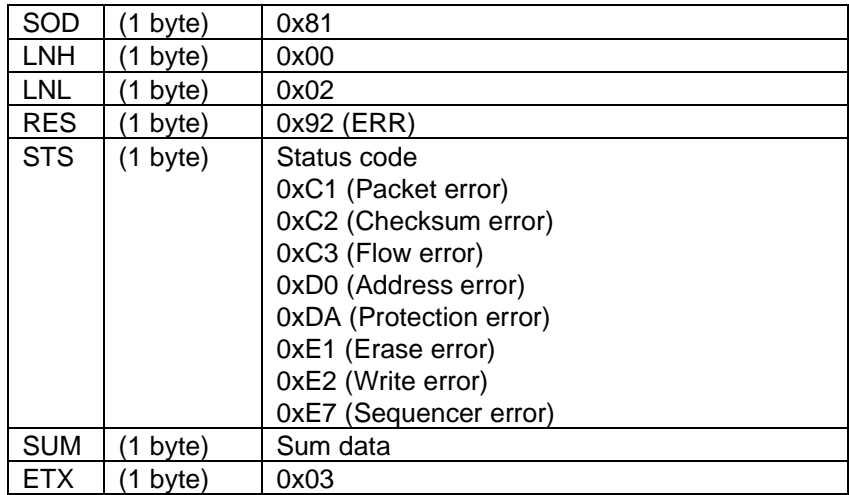

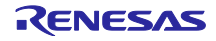

#### **3.4.6.5 Status Code from Microcontroller [Priority High: 1 -> Low: 10]**

#### **Table 10. Erase Status Codes**

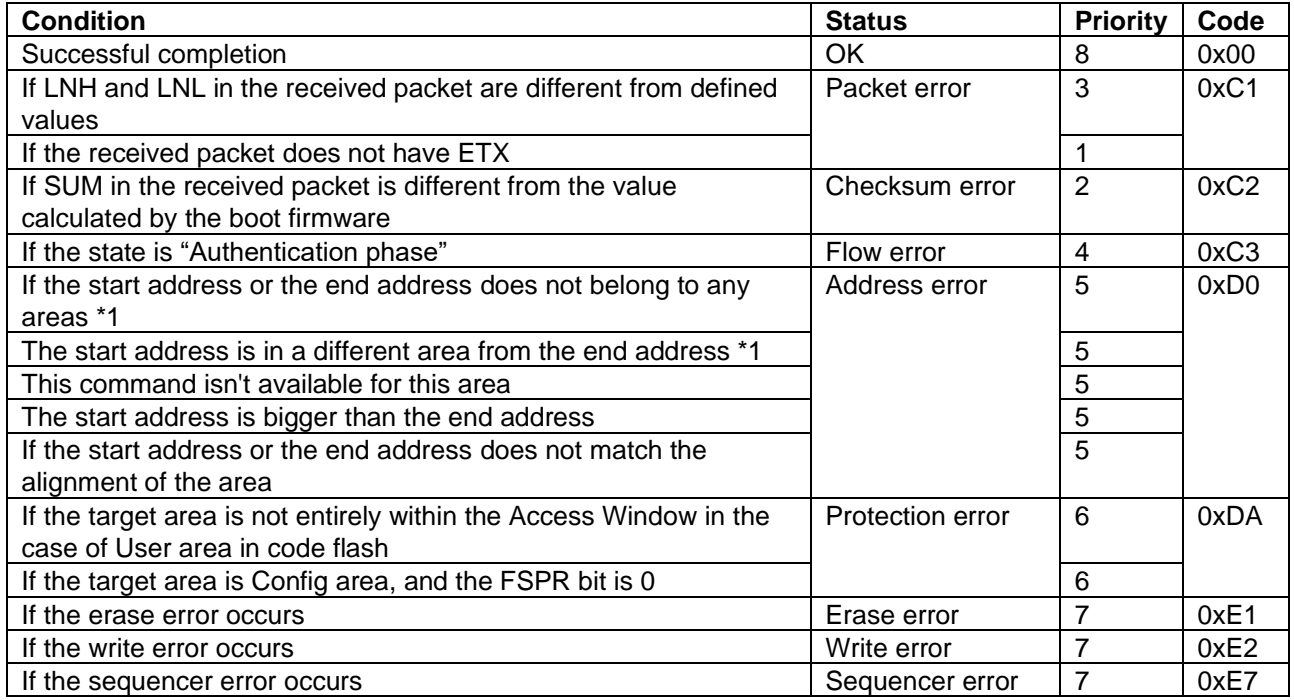

\*1: Scope of each area is subject to area information request command

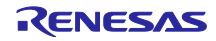

#### <span id="page-20-0"></span>**3.4.7 Write Command**

The Write command receives write data from the flash programmer and writes those data to the flash memory. The alignment of the target address follows the area information returned by the Area information request command. Writes are executed in order from start address to end address by the write access unit. This command can be performed only in the **Command acceptance phase**.

#### **3.4.7.1 Command Processing Procedure**

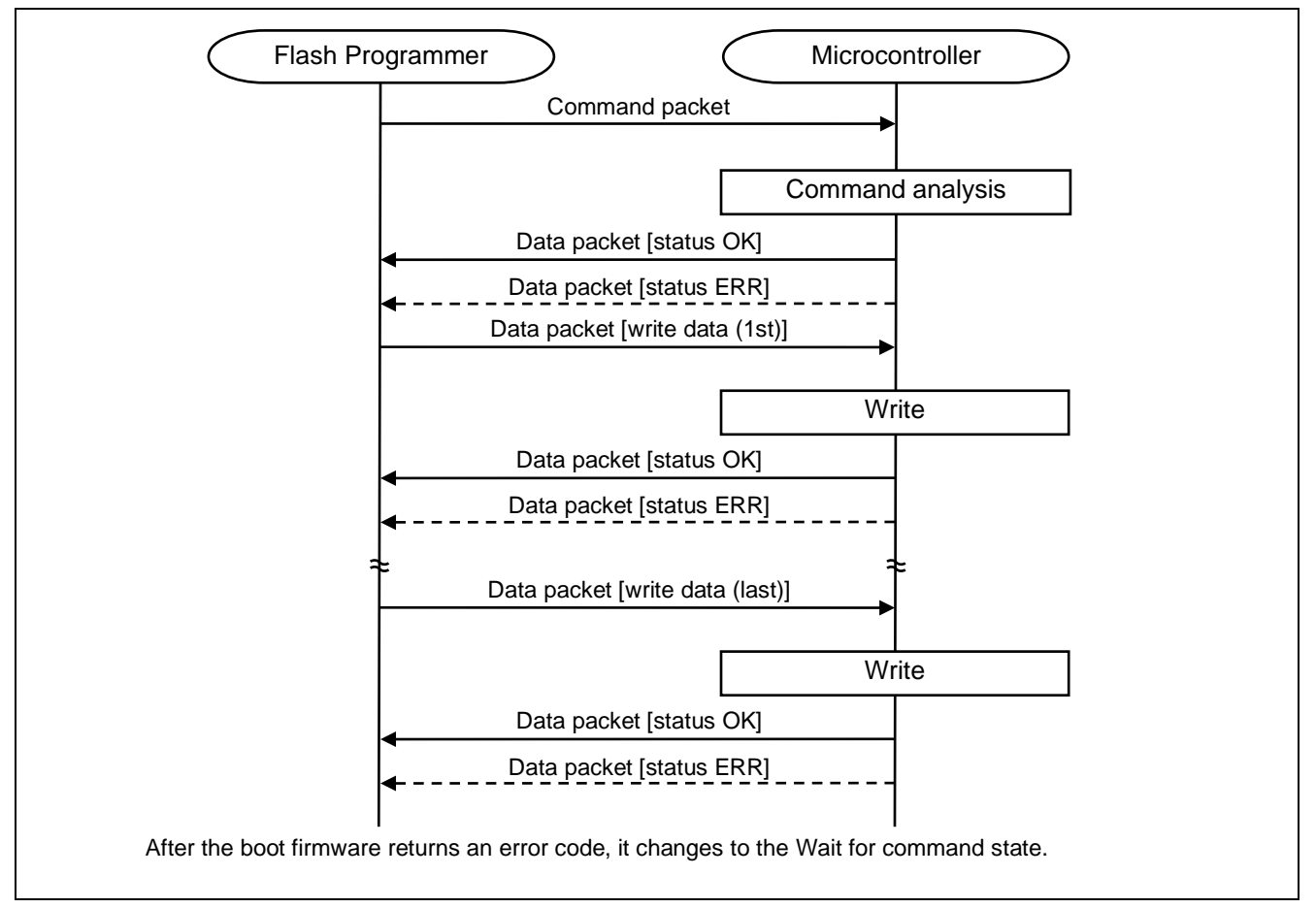

#### **Figure 15. Write Command Processing**

#### **3.4.7.2 Command Packet**

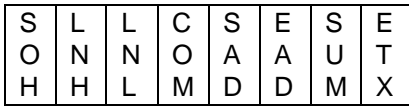

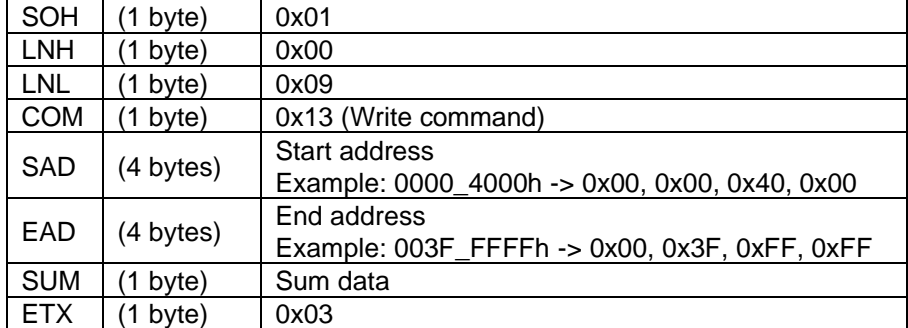

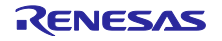

#### **3.4.7.3 Data Packet [Write Data]**

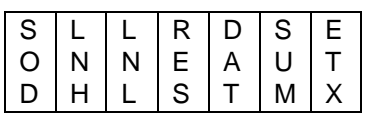

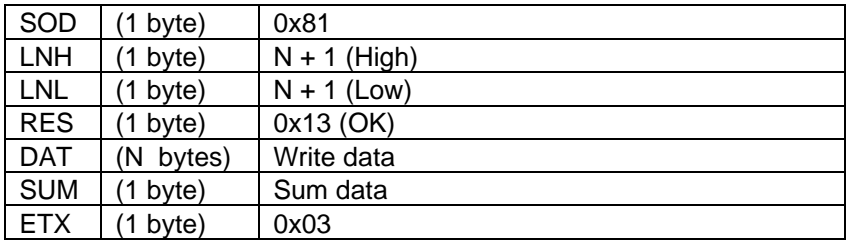

 $N = 1 - 1024$ 

#### **3.4.7.4 Data Packet [Status OK]**

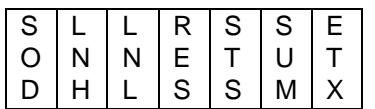

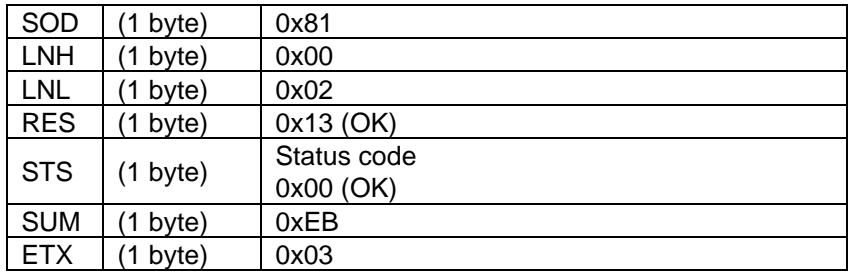

# **3.4.7.5 Data Packet [Status ERR]**

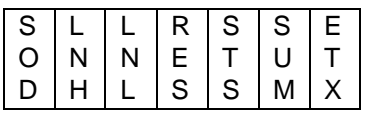

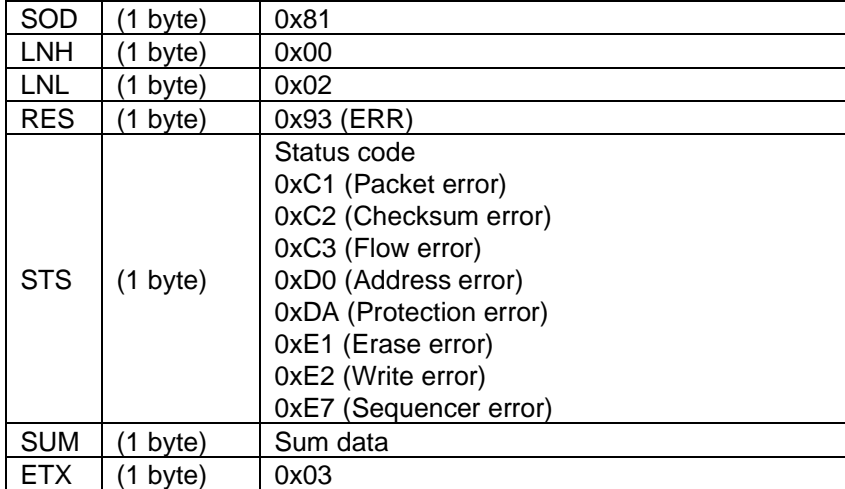

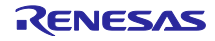

#### **3.4.7.6 Status Code from Microcontroller [Priority High: 1 -> low: 10]**

#### **Table 11. Write Status Codes**

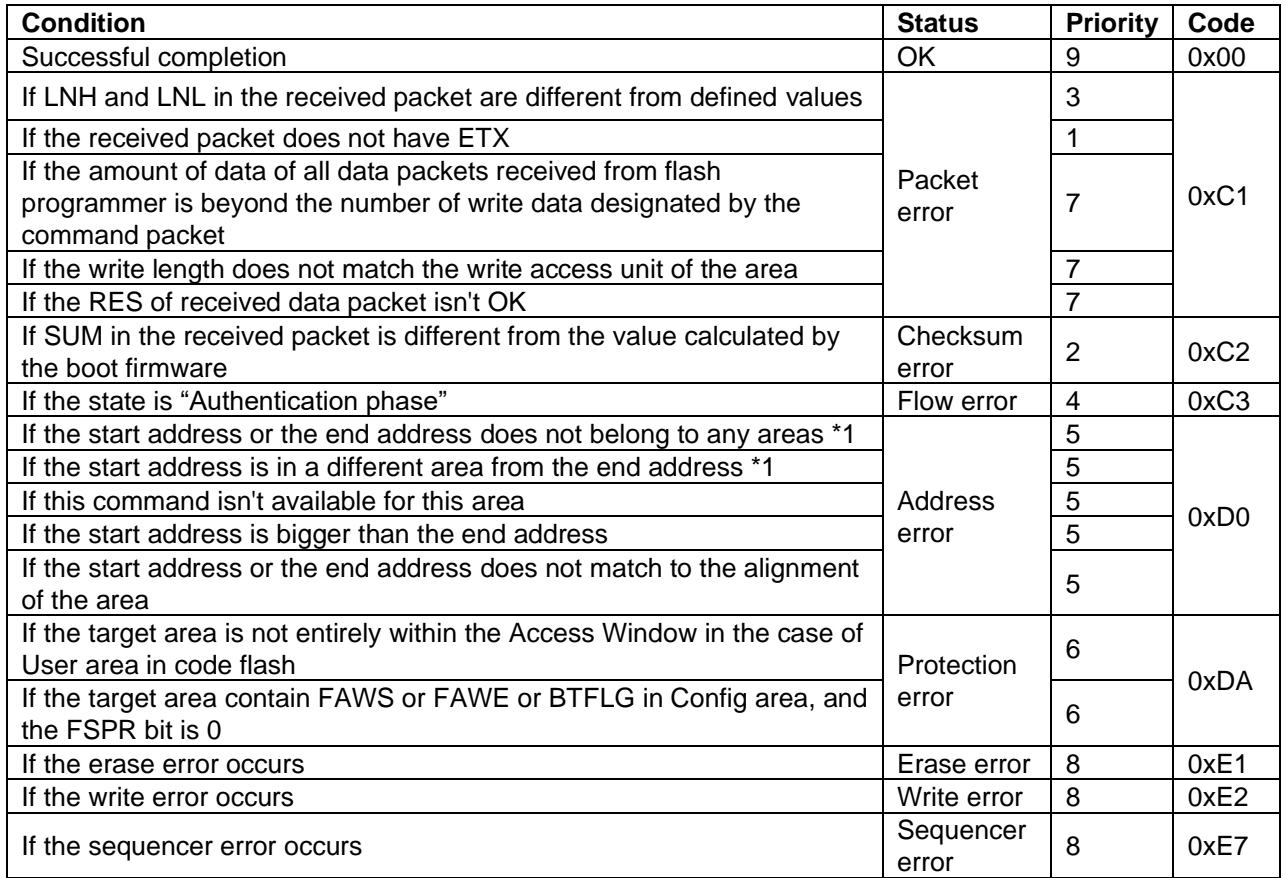

\*1: Scope of each area is subject to area information request command

#### **3.4.7.7 Basic Precautions for Write Command**

If you write any value except 0xFFFF to SECMPUAC, boot firmware will hang after the next reset release. See section [2.2.](#page-6-0)

If you write 0 to ID[127] in Config area, the device cannot perform ID authentication. ID authentication command will return the serial programming disable error. See section [3.4.9.](#page-25-0)

If you write 0 to ID[126] in Config area, the device cannot perform total area erasure by ID authentication command. See section [3.4.9.](#page-25-0)

In addition, device configuration data may be assigned in the Option-Setting Memory area and the Config area. The result of writing to an unassigned address depends on each device. Therefore, these areas should be rewritten according to the device documents.

#### <span id="page-22-0"></span>**3.4.8 Read Command**

The Read command reads data from a designated area in the flash memory and sends that data to the flash programmer. The target address can be designated by 1-byte units. Reads are executed in order from start address to end address by 1 byte. This command can be performed only in **Command acceptance phase**.

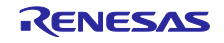

#### **3.4.8.1 Command Processing Procedure**

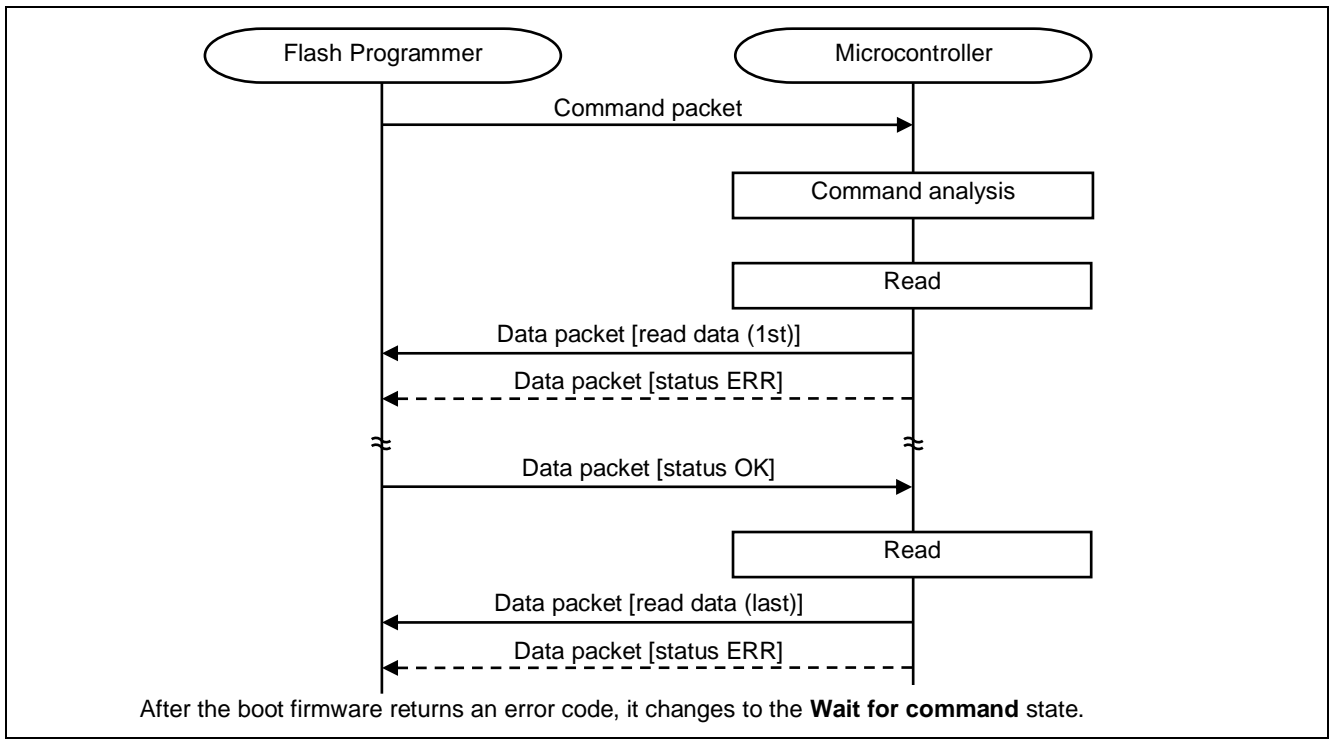

**Figure 16. Read Command Processing**

#### **3.4.8.2 Command Packet**

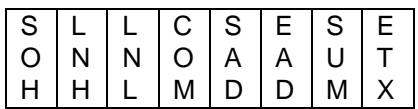

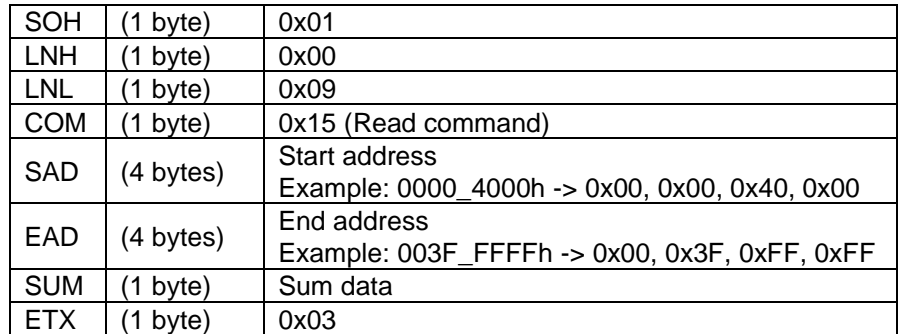

#### **3.4.8.3 Data Packet [Read Data]**

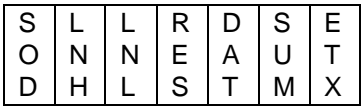

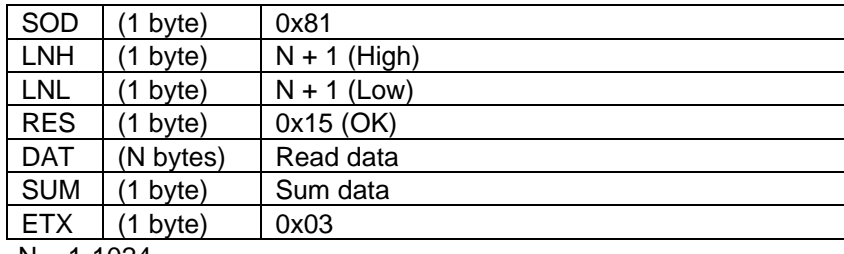

 $N = 1-1024$ 

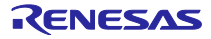

#### **3.4.8.4 Data Packet [Status OK]**

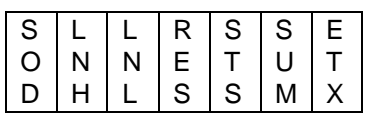

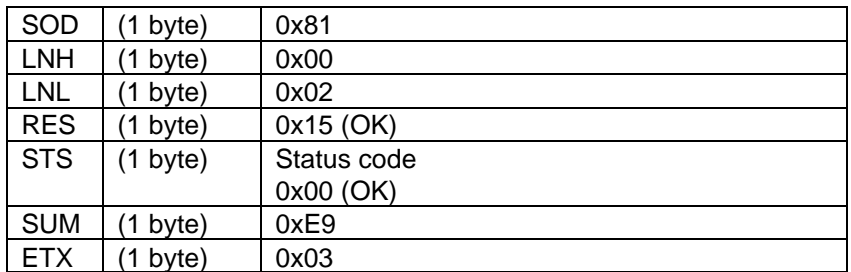

#### **3.4.8.5 Data Packet [Status ERR]**

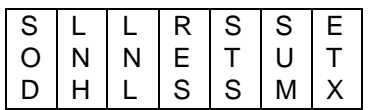

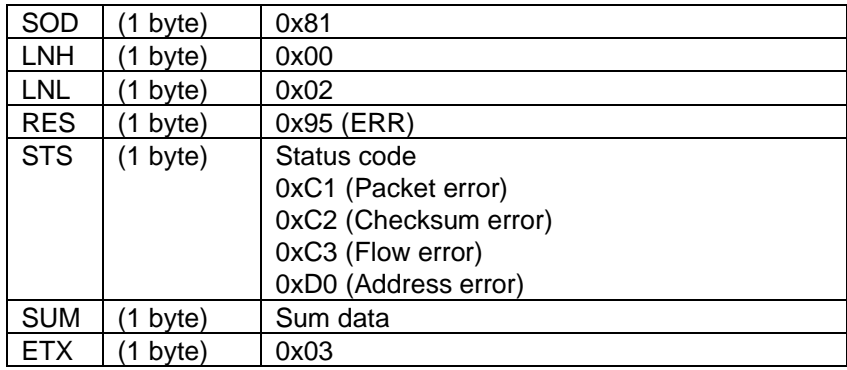

## **3.4.8.6 Status Code from Microcontroller [Priority High: 1 -> low: 10]**

#### **Table 12. Read Status Codes**

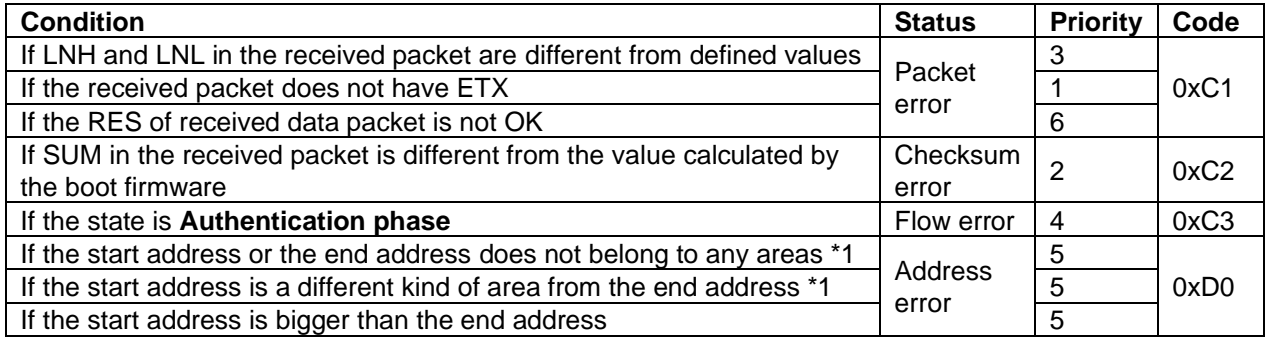

**Note**:\*1. Scope of each area is subject to area information request command.

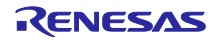

#### <span id="page-25-0"></span>**3.4.9 ID Authentication Command**

The ID authentication command compares the ID code stored in the device with the ID code received from the flash programmer. The result is sent to the flash programmer. This command can be performed only in **Authentication phase**.

#### **Table 13. ID Authentication**

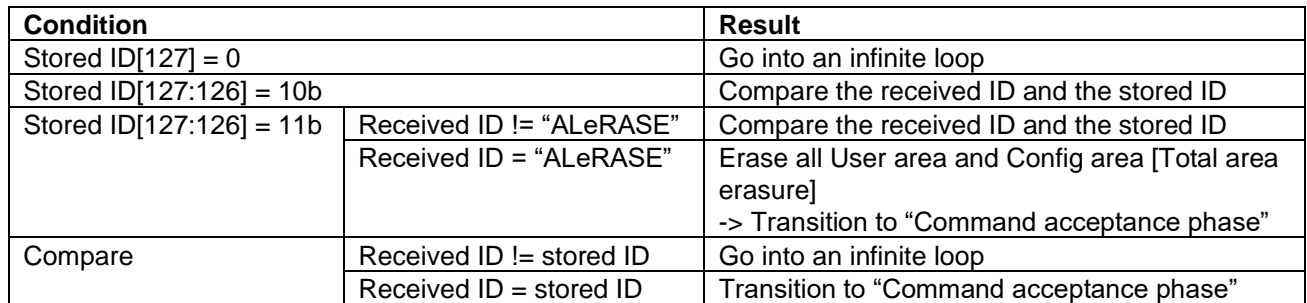

**Note**: \* "ALeRASE": 0x41, 0x4C, 0x65, 0x52, 0x41, 0x53, 0x45, 0xFF, 0xFF, 0xFF, 0xFF, 0xFF, 0xFF, 0xFF, 0xFF, 0xFF.

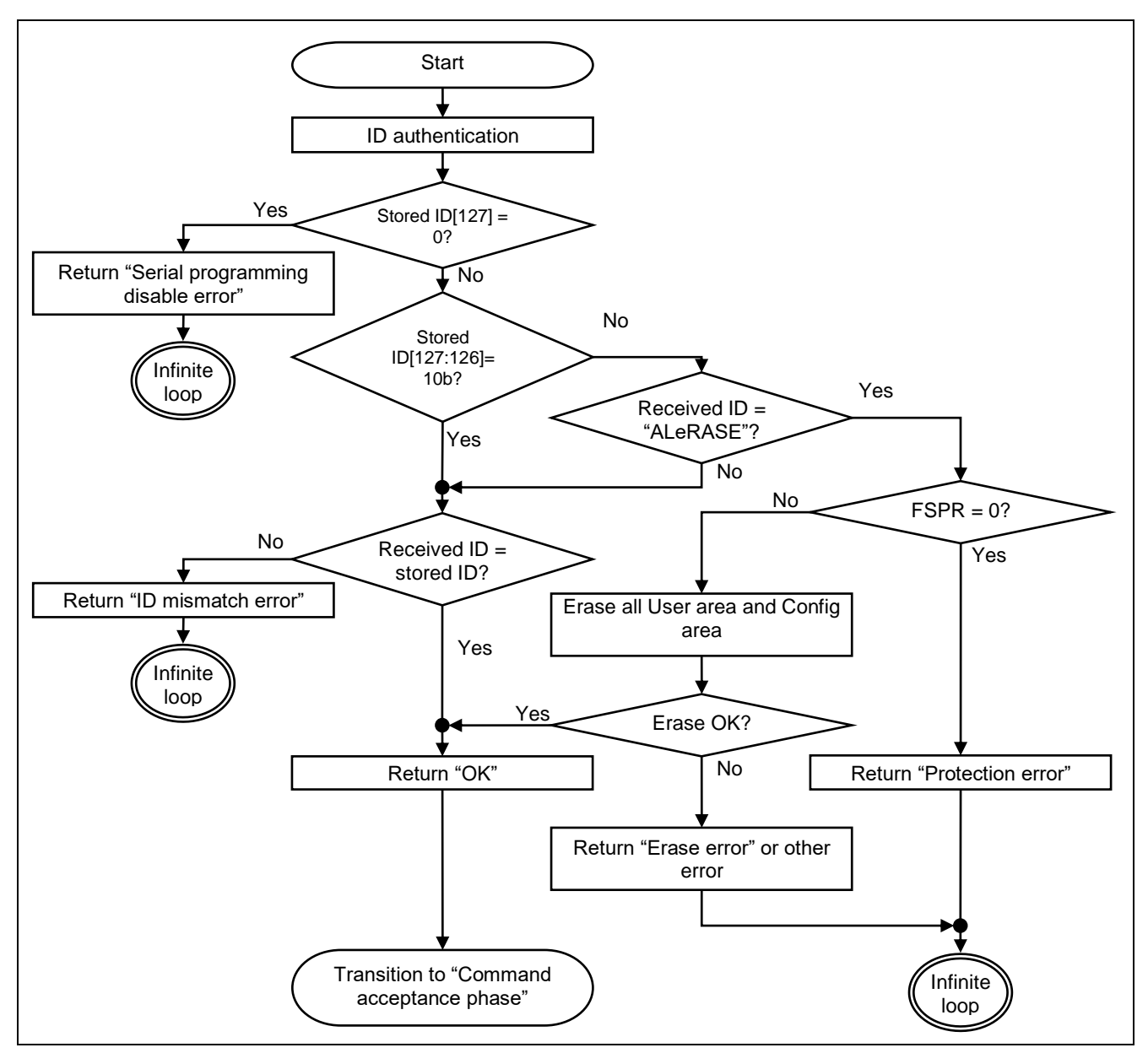

**Figure 17. ID Authentication**

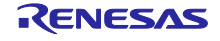

#### **3.4.9.1 Command Processing Procedure**

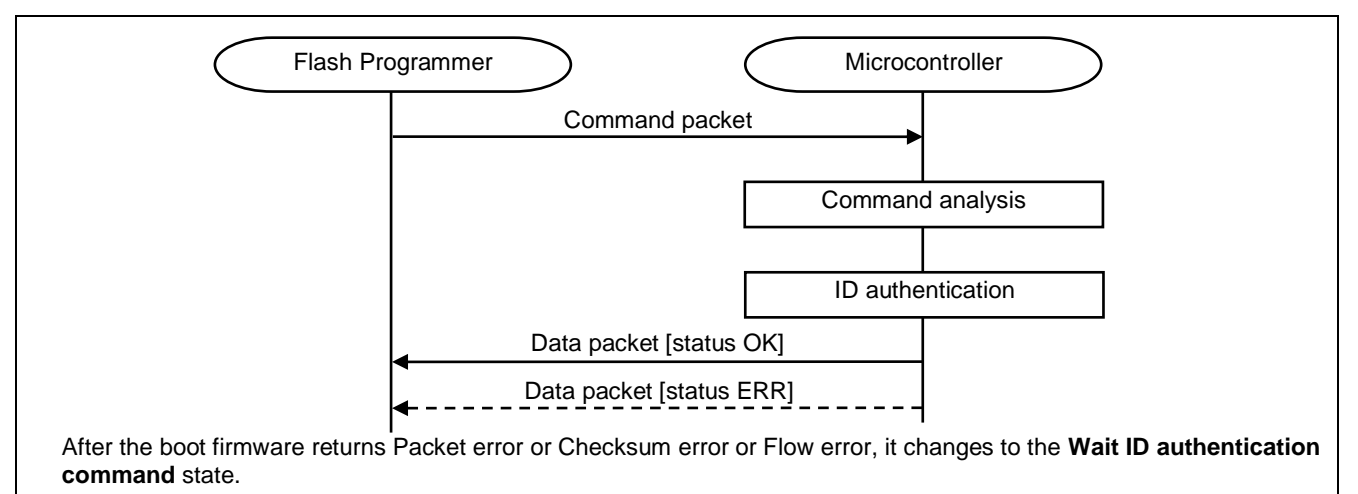

**Figure 18. ID Authentication Command Processing**

#### **3.4.9.2 Command Packet**

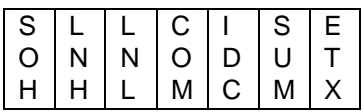

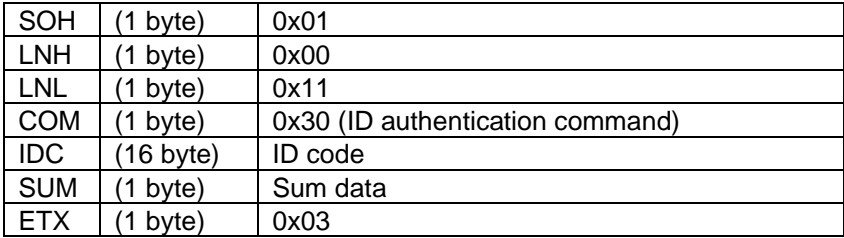

Example: when stored ID = "0xF0F1F2F3\_E4E5E6E7\_D8D9DADB\_CCCDCECF",

Flash programmer sends IDC in order of "0xF0", "0xF1", "0xF2", "0xF3", "0xE4", "0xE5",

"0xE6", "0xE7", "0xD8", "0xD9", "0xDA", "0xDB", "0xCC", "0xCD", "0xCE", "0xCF".

Stored ID:

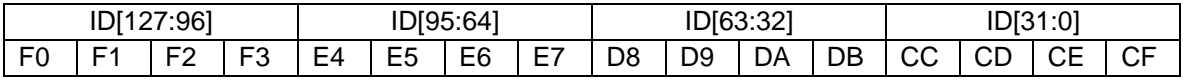

Order of sending IDC for ID authentication:

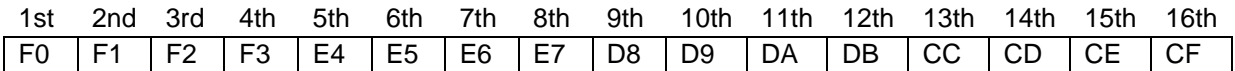

Example: for Total area erasure:

Flash programmer sends IDC in order of "0x41", "0x4C", "0x65", "0x52", "0x41", "0x53", "0x45", "0xFF", "0xFF", "0xFF", "0xFF", "0xFF", "0xFF", "0xFF", "0xFF", "0xFF".

Order of sending IDC for Total area erasure:

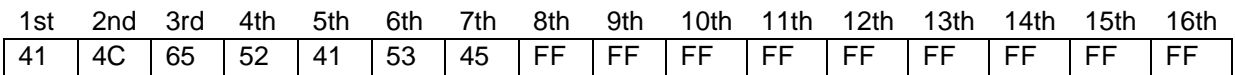

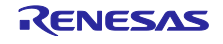

#### **3.4.9.3 Data Packet [Status OK]**

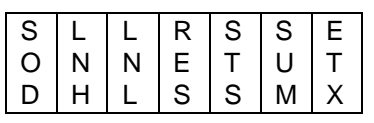

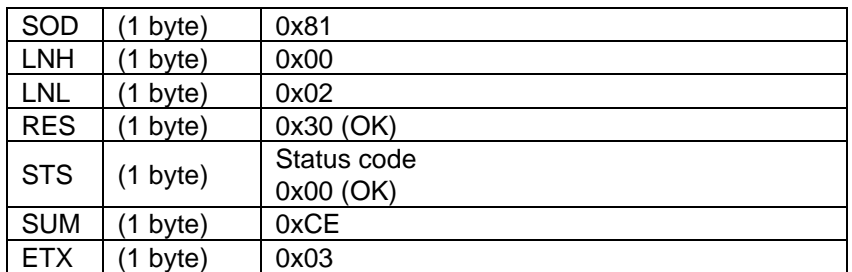

## **3.4.9.4 Data Packet [Status ERR]**

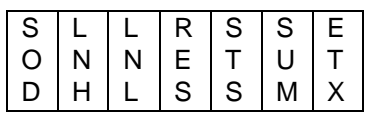

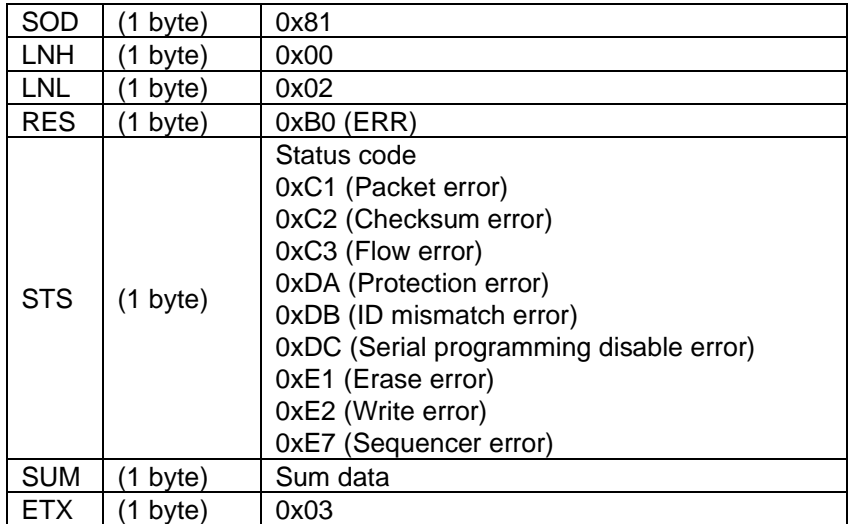

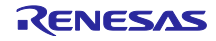

#### **3.4.9.5 Status Code from Microcontroller [Priority High: 1 -> Low: 10]**

#### **Table 14. ID Authentication Status Codes**

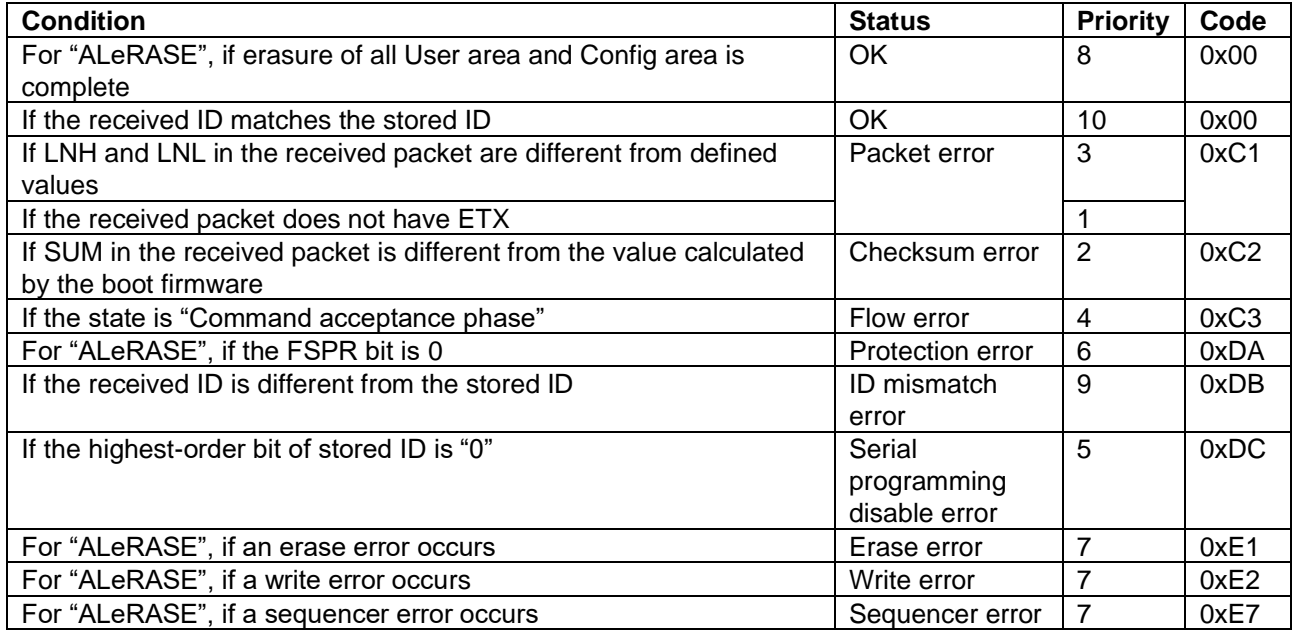

#### <span id="page-28-0"></span>**3.4.10 Baud Rate Setting Command**

The Baud rate setting command receives baud rate data and changes the UART baud rate of the device. If an error occurs, the baud rate is not changed. This command can be performed only in **Command acceptance phase**.

#### **3.4.10.1 Command Processing Procedure**

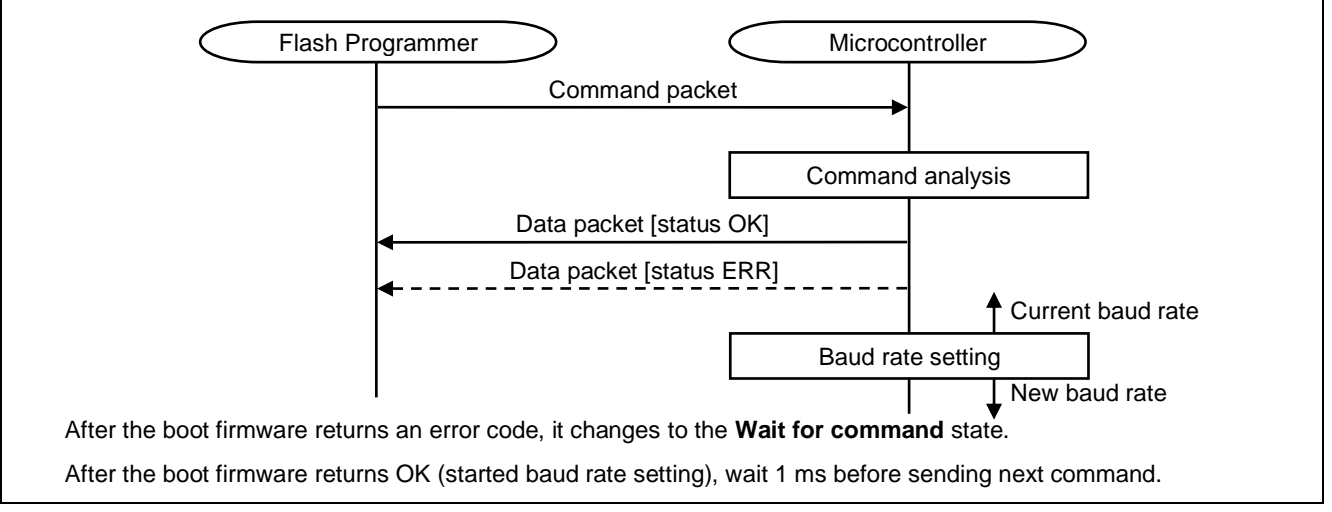

**Figure 19. Baud Rate Setting Command Processing**

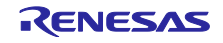

#### **3.4.10.2 Command Packet**

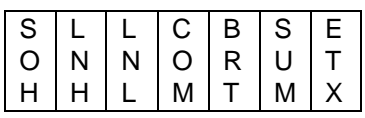

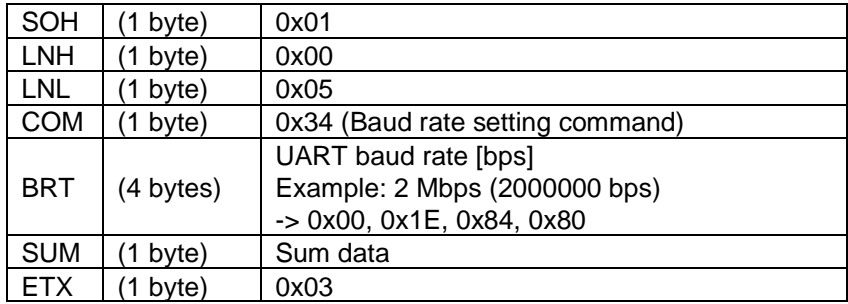

## **3.4.10.3 Data Packet [Status OK]**

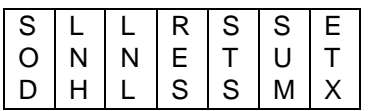

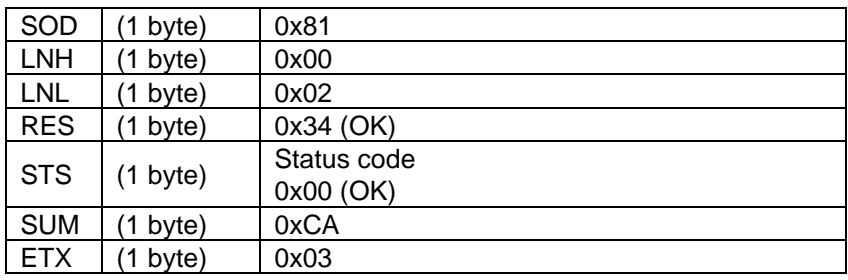

# **3.4.10.4 Data Packet [Status ERR]**

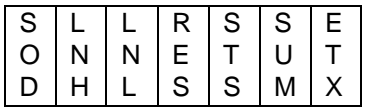

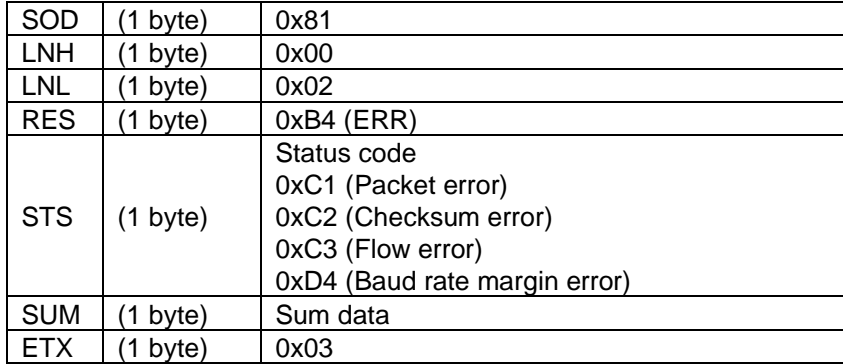

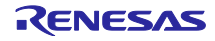

#### **3.4.10.5 Status Code from Microcontroller [Priority High: 1 -> low: 10]**

#### **Table 15. Baud Rate Setting Status Codes**

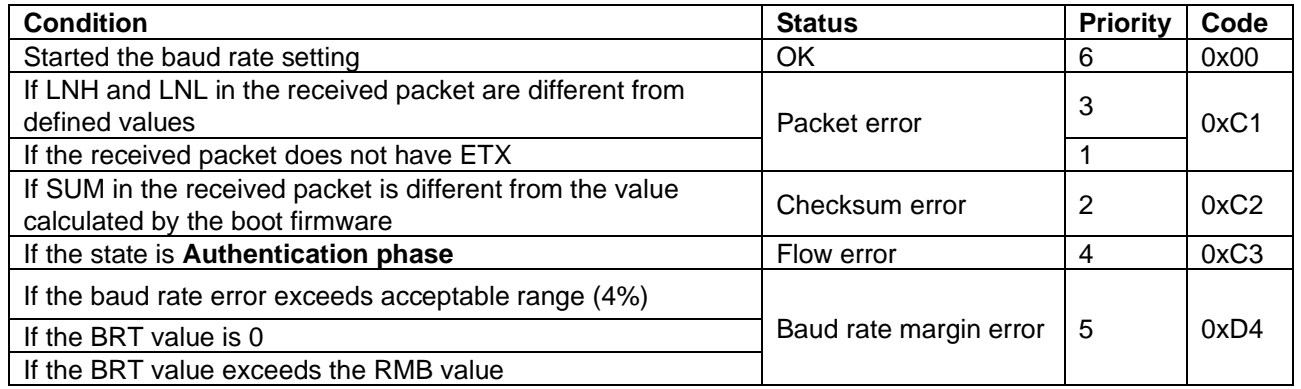

#### **3.4.10.6 Baud Rate Setting Values**

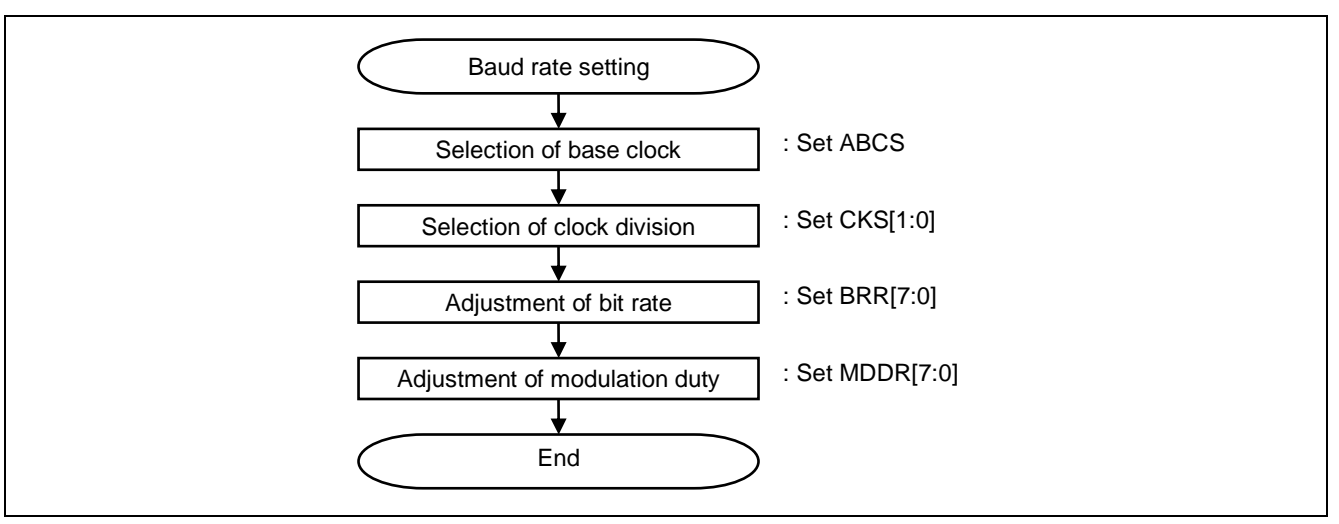

**Figure 20. Baud Rate Setting Values**

#### **Table 16. Baud Rate Setting**

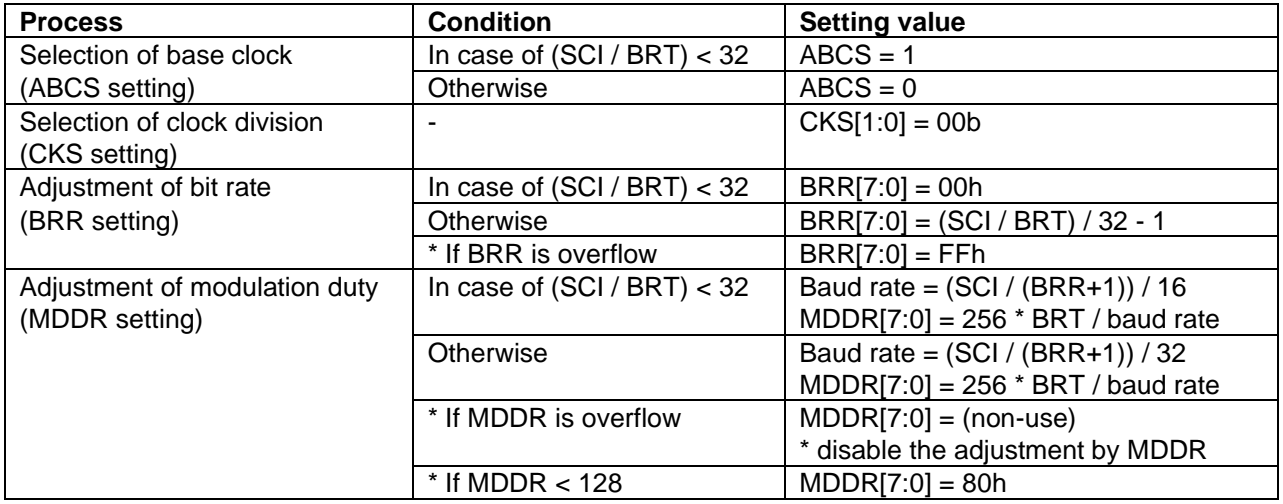

SCI: SCI operating clock frequency [Hz]

BRT: Intended baud rate [bps]

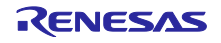

Example: typical settings for baud rate.

#### **Baud Rate Settings [when SCI = 32 MHz]**

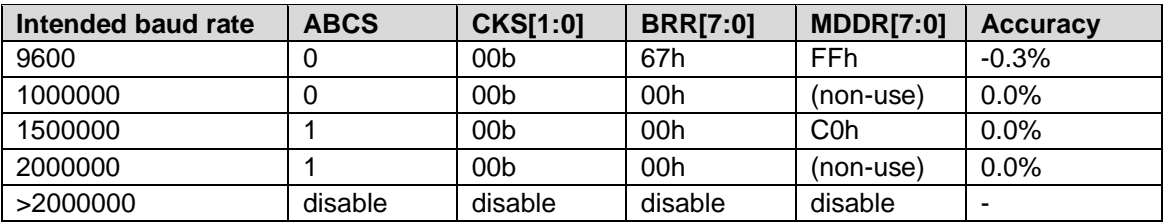

#### **Baud Rate Settings [when SCI = 2 MHz]**

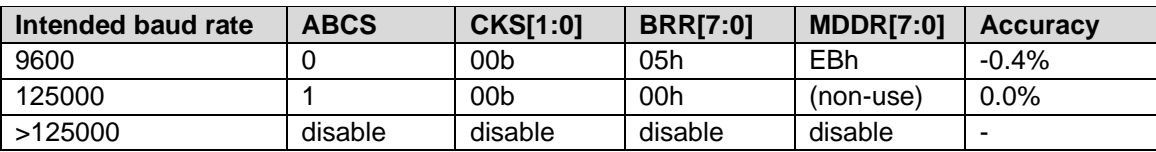

#### <span id="page-31-0"></span>**3.4.11 Signature Request Command**

The Signature request command sends information about the device signature to the flash programmer. This command can be performed in **Command acceptance phase**.

#### **3.4.11.1 Command Processing Procedure**

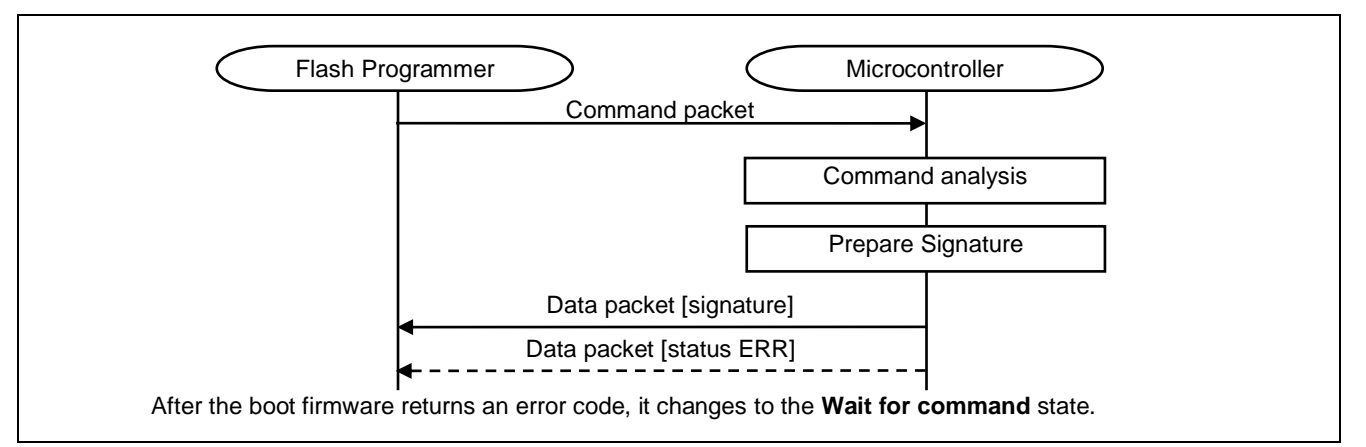

#### **Figure 21. Signature Request Command Processing**

#### **3.4.11.2 Command Packet**

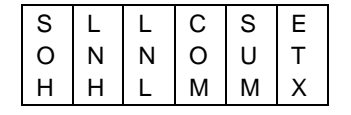

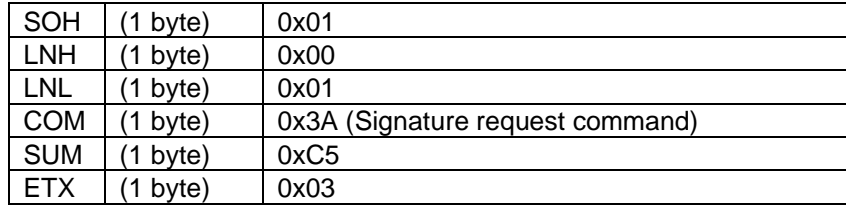

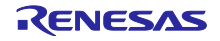

#### **3.4.11.3 Data Packet [Signature]**

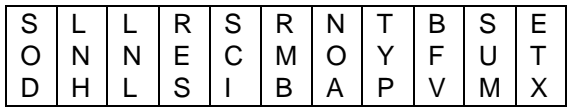

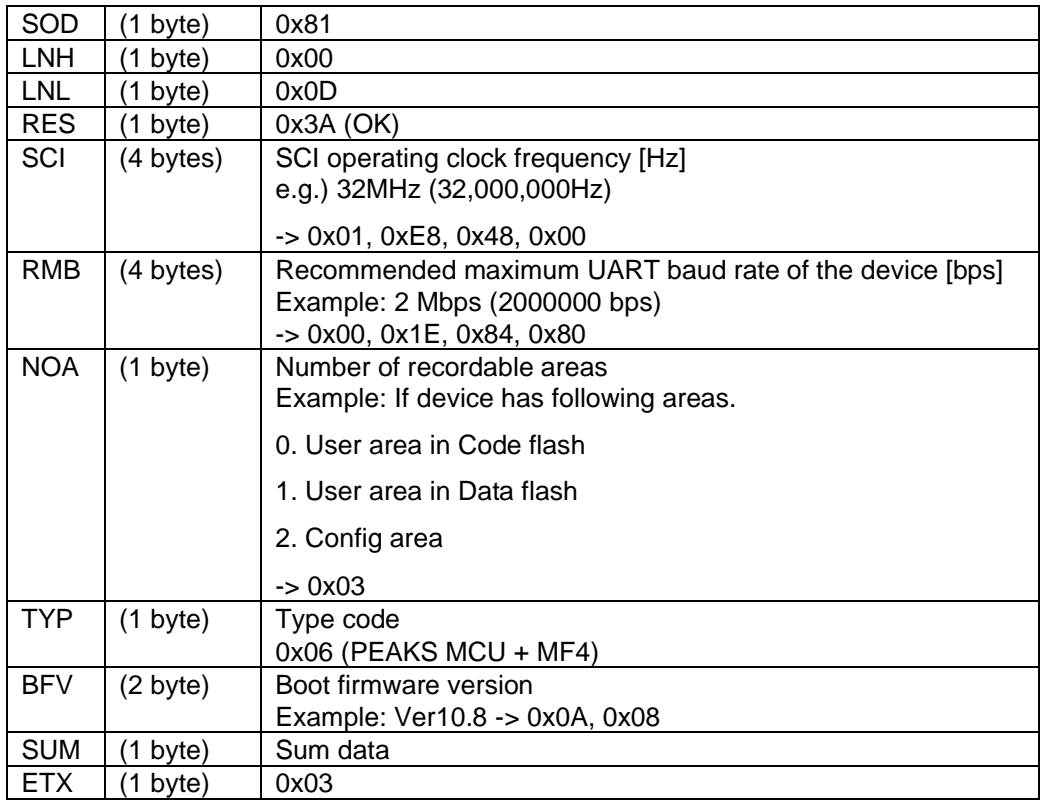

### **3.4.11.4 Data Packet [Status ERR]**

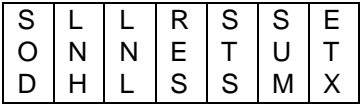

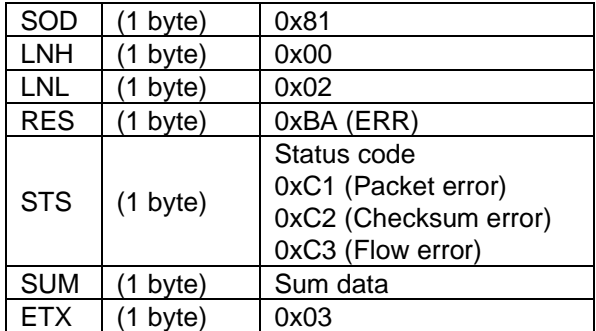

#### **3.4.11.5 Status Code from Microcontroller [Priority High: 1 -> low: 10]**

#### **Table 17. Signature Request Status Codes**

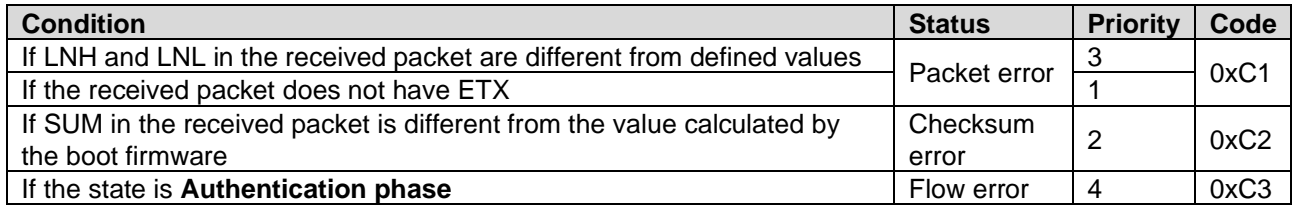

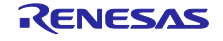

#### <span id="page-33-0"></span>**3.4.12 Area Information Request Command**

The Area information request command sends information about the designated area to the flash programmer. The alignment of the target address of Erase command and Write command will follow this area information. This command can be performed only in **Command acceptance phase**.

#### **3.4.12.1 Command Processing Procedure**

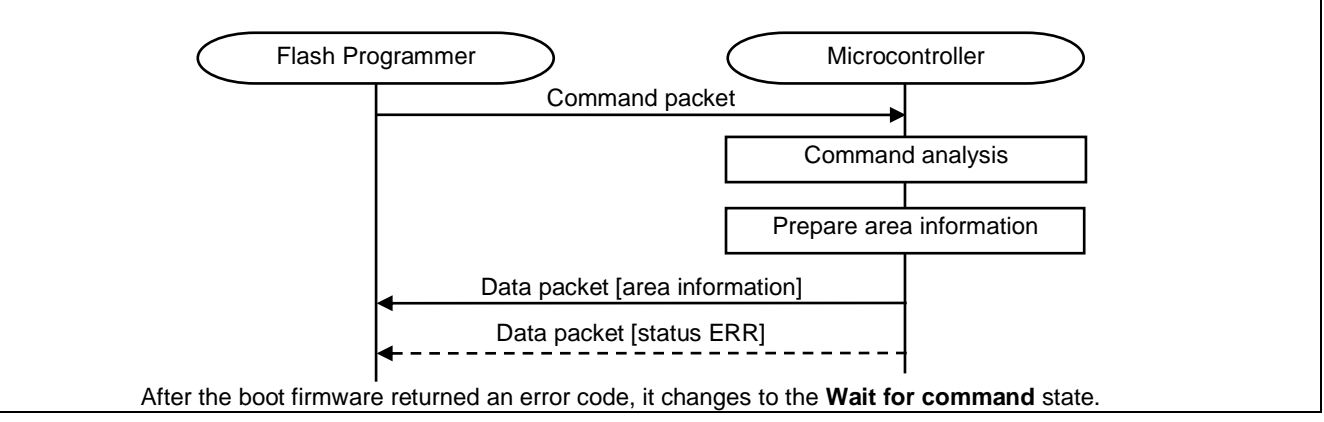

#### **Figure 22. Area Information Request Command Processing**

#### **3.4.12.2 Command Packet**

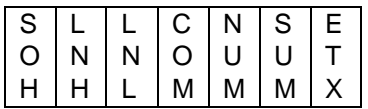

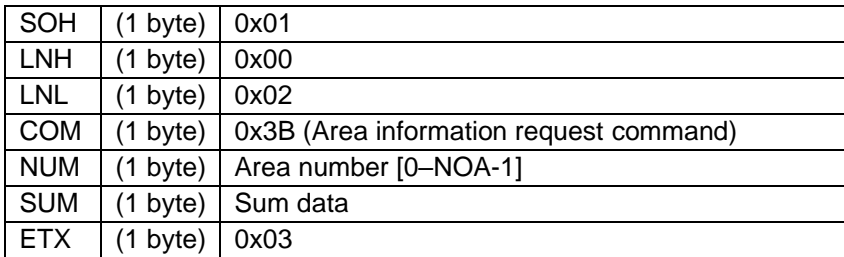

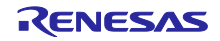

#### **3.4.12.3 Data Packet [Area information]**

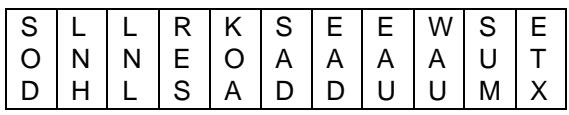

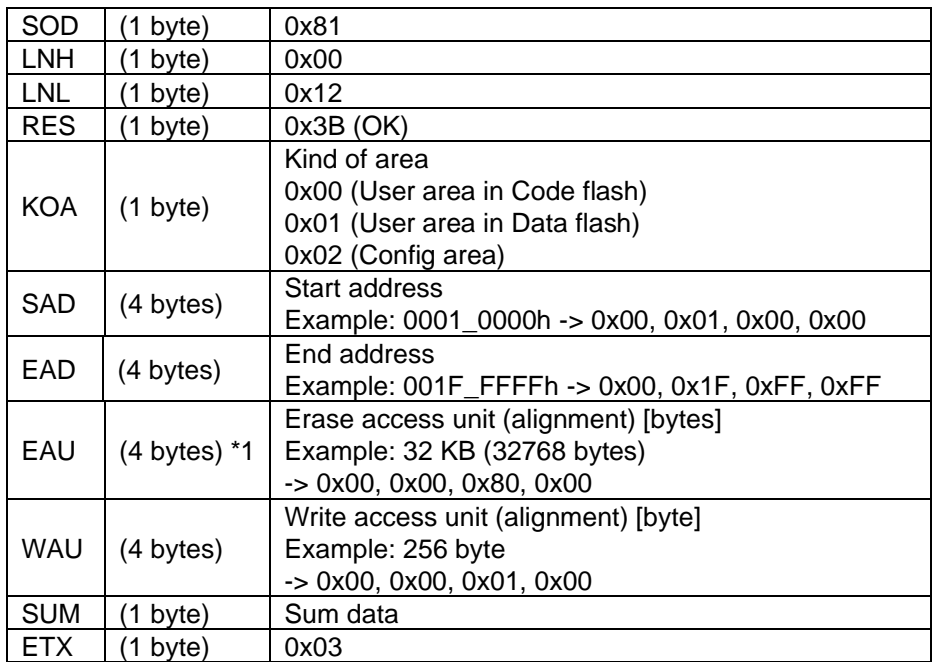

\*1: If EAU is 0x00000000, Erase command is not available for the area.

#### **3.4.12.4 Data Packet [Status ERR]**

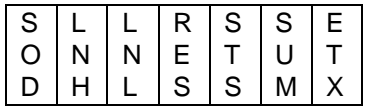

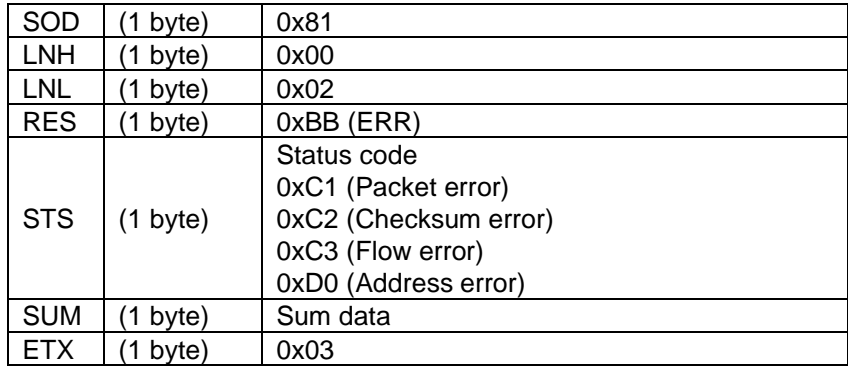

#### **3.4.12.5 Status Code from Microcontroller [Priority High: 1 -> low: 10]**

#### **Table 18. Area Information Request Status Codes**

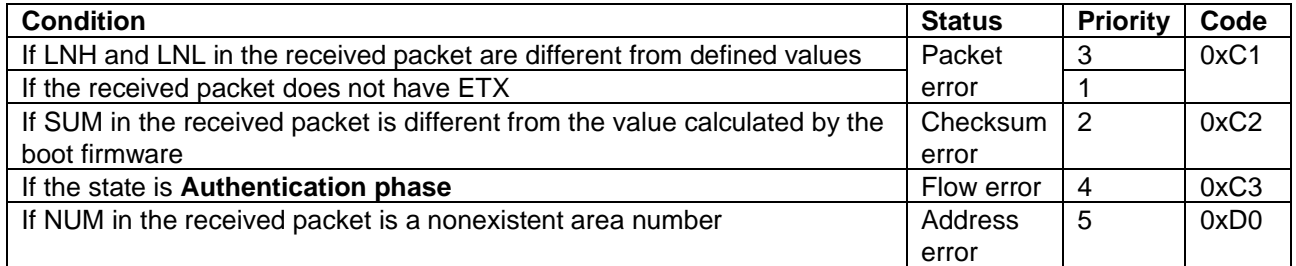

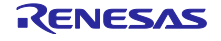

#### <span id="page-35-0"></span>**3.5 Recommended Procedure for Flash Programmer**

#### <span id="page-35-1"></span>**3.5.1 Beginning Communication**

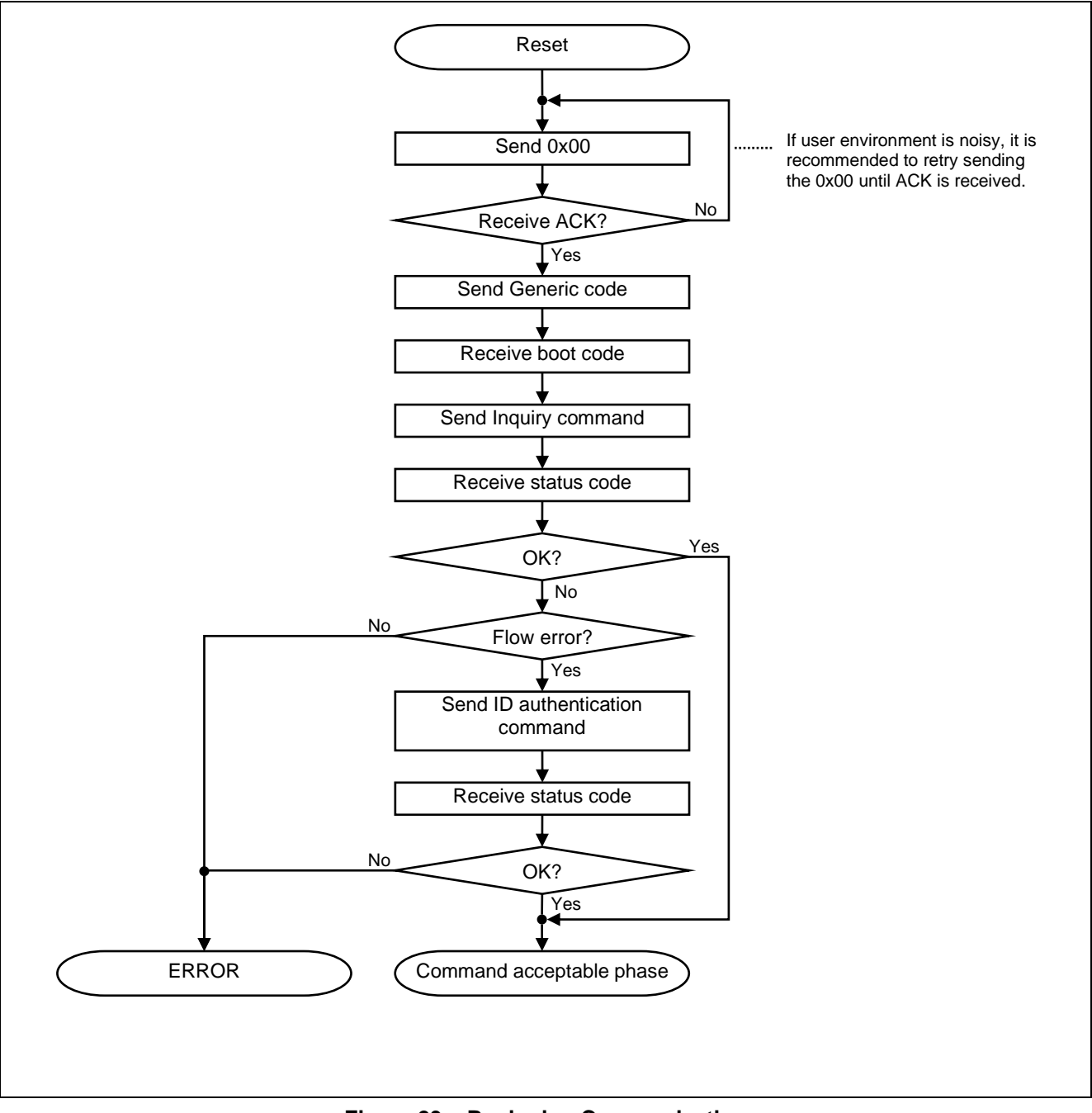

**Figure 23. Beginning Communication**

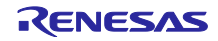

#### <span id="page-36-0"></span>**3.5.2 Total Area Erasure**

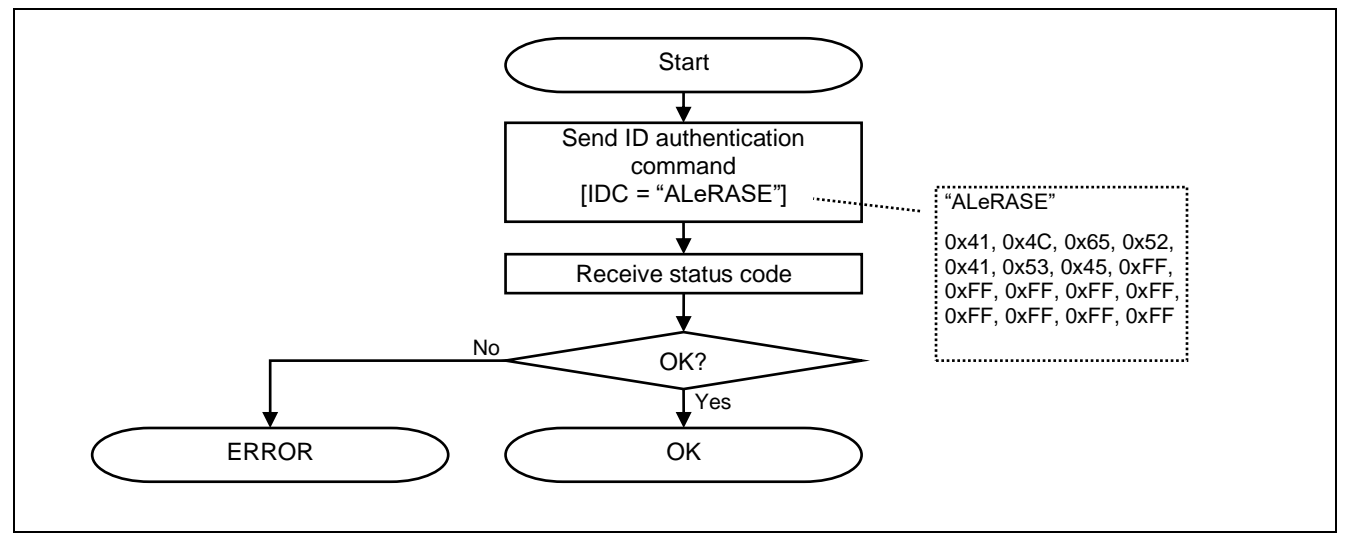

**Figure 24. Total Area Erasure**

#### <span id="page-36-1"></span>**3.5.3 Acquisition of Device Information**

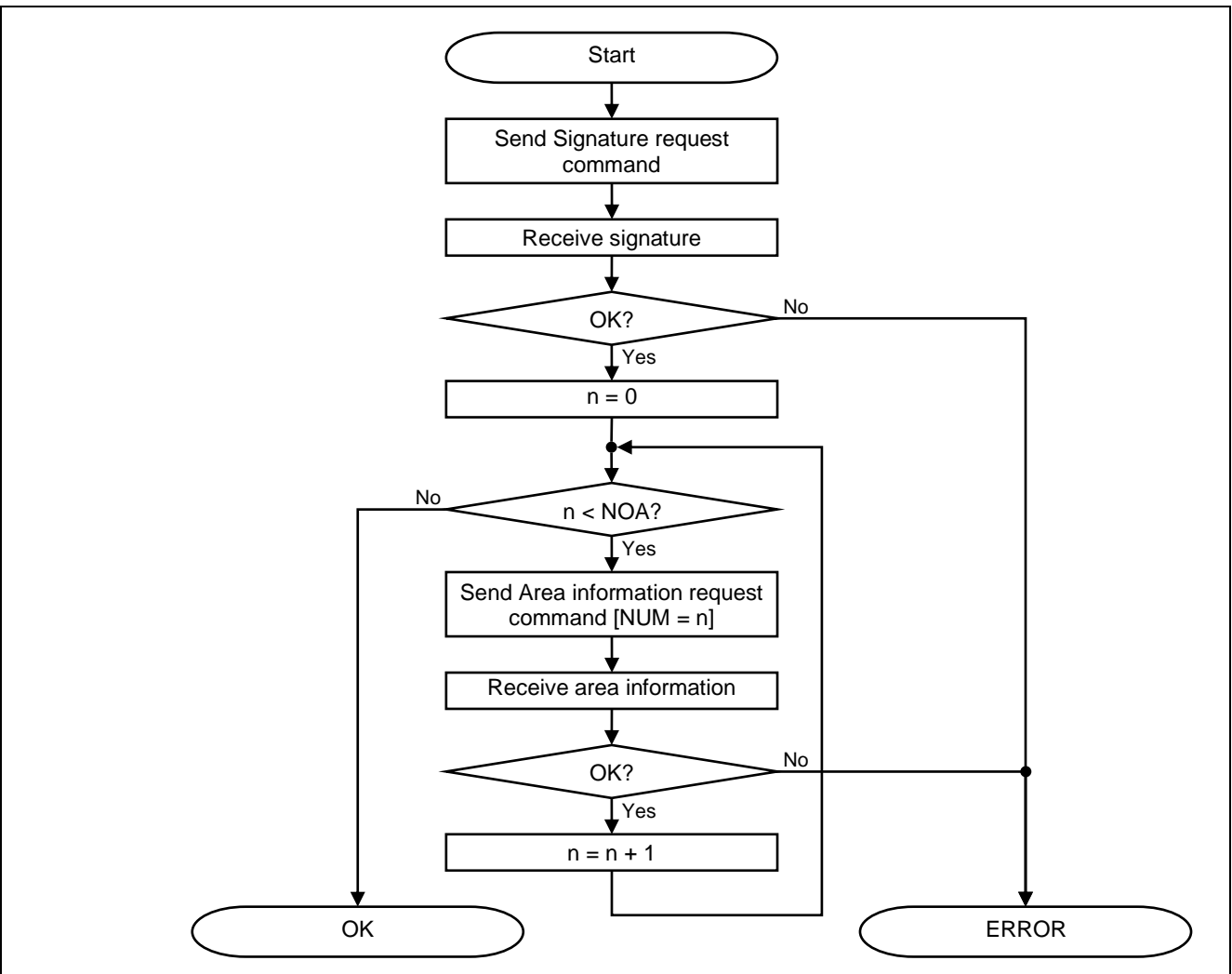

**Figure 25. Acquisition of Device Information**

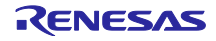

#### <span id="page-37-0"></span>**3.5.4 Code and Data in User Area Updates**

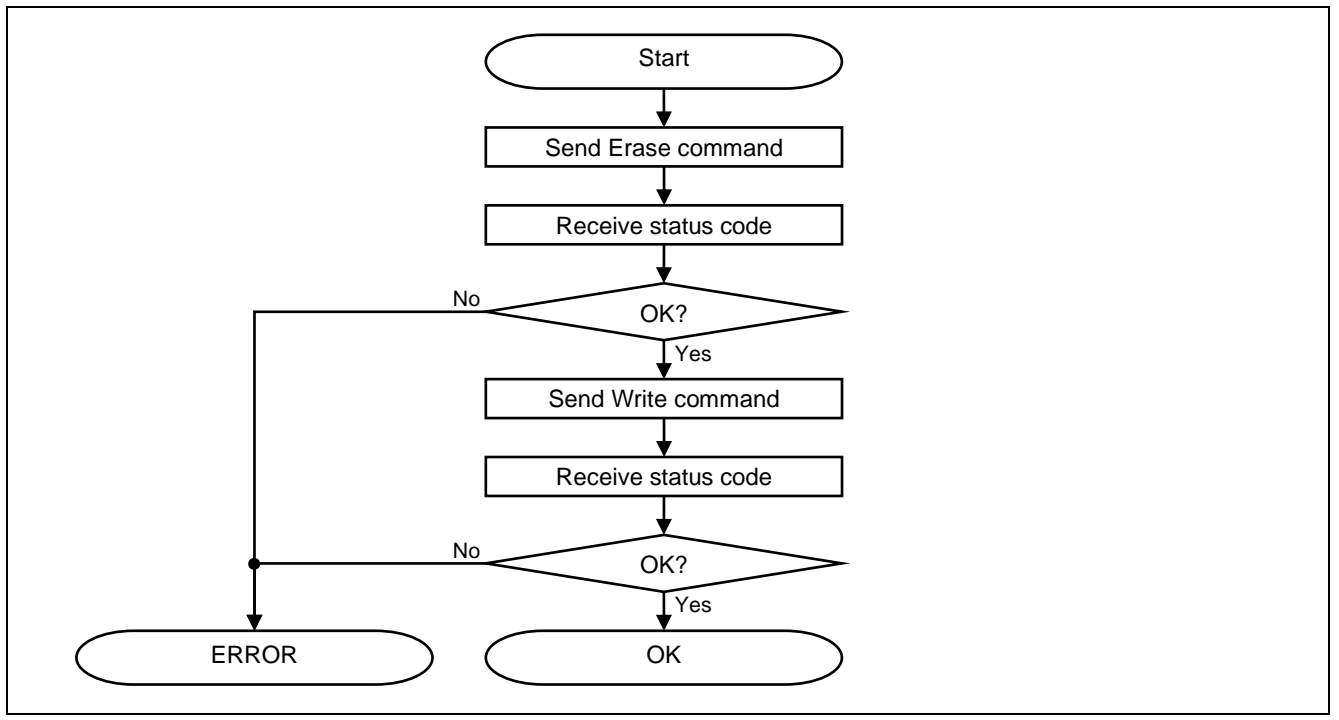

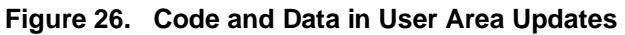

#### <span id="page-37-1"></span>**3.5.5 Configuration Data Updates**

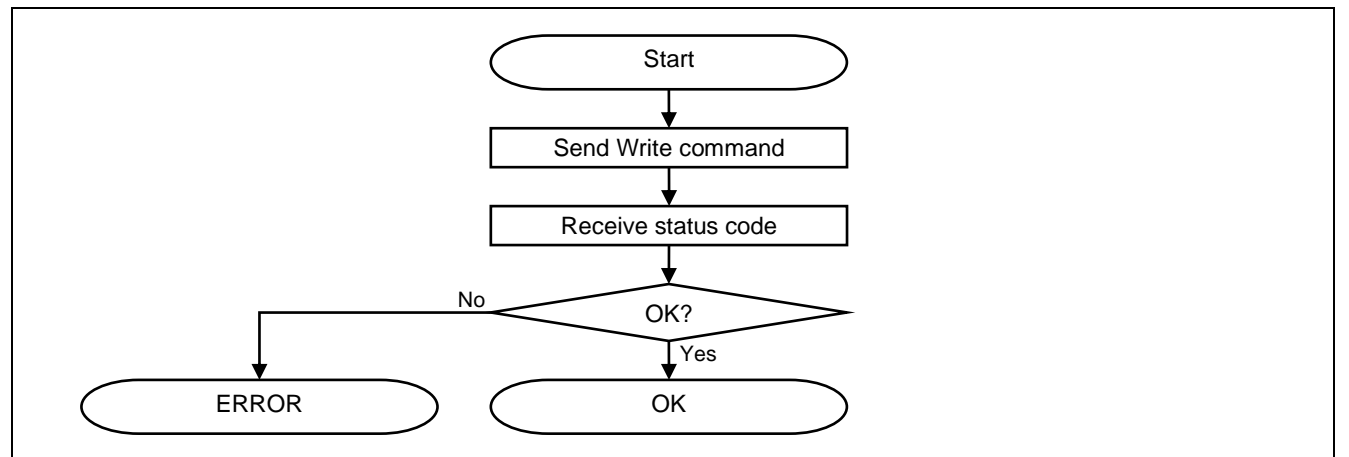

**Figure 27. Configuration Data Updates**

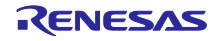

#### **Website and Support**

Visit the following vanity URLs to learn about key elements of the RA family, download components and related documentation, and get support.

RA Product Information [www.renesas.com/ra](http://www.renesas.com/ra) RA Product Support Forum [www.renesas.com/ra/forum](https://www.renesas.com/ra/forum) RA Flexible Software Package [www.renesas.com/FSP](http://www.renesas.com/FSP) Renesas Support WWW.renesas.com/support

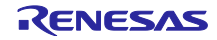

# <span id="page-39-0"></span>**Revision History**

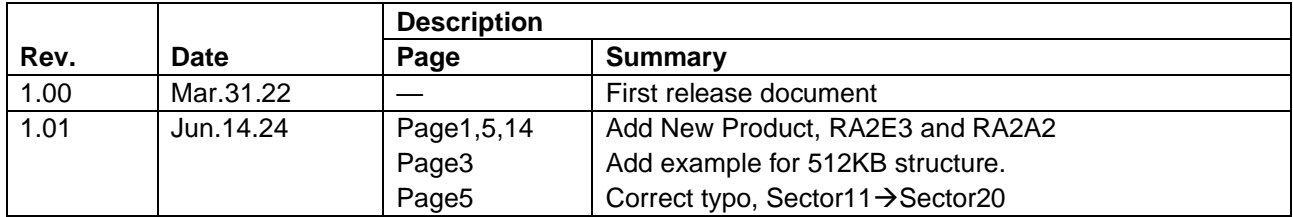

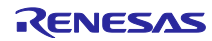

#### **General Precautions in the Handling of Microprocessing Unit and Microcontroller Unit Products**

The following usage notes are applicable to all Microprocessing unit and Microcontroller unit products from Renesas. For detailed usage notes on the products covered by this document, refer to the relevant sections of the document as well as any technical updates that have been issued for the products.

#### 1. Precaution against Electrostatic Discharge (ESD)

A strong electrical field, when exposed to a CMOS device, can cause destruction of the gate oxide and ultimately degrade the device operation. Steps must be taken to stop the generation of static electricity as much as possible, and quickly dissipate it when it occurs. Environmental control must be adequate. When it is dry, a humidifier should be used. This is recommended to avoid using insulators that can easily build up static electricity. Semiconductor devices must be stored and transported in an anti-static container, static shielding bag or conductive material. All test and measurement tools including work benches and floors must be grounded. The operator must also be grounded using a wrist strap. Semiconductor devices must not be touched with bare hands. Similar precautions must be taken for printed circuit boards with mounted semiconductor devices.

#### 2. Processing at power-on

The state of the product is undefined at the time when power is supplied. The states of internal circuits in the LSI are indeterminate and the states of register settings and pins are undefined at the time when power is supplied. In a finished product where the reset signal is applied to the external reset pin, the states of pins are not guaranteed from the time when power is supplied until the reset process is completed. In a similar way, the states of pins in a product that is reset by an on-chip power-on reset function are not guaranteed from the time when power is supplied until the power reaches the level at which resetting is specified.

3. Input of signal during power-off state

Do not input signals or an I/O pull-up power supply while the device is powered off. The current injection that results from input of such a signal or I/O pull-up power supply may cause malfunction and the abnormal current that passes in the device at this time may cause degradation of internal elements. Follow the guideline for input signal during power-off state as described in your product documentation.

4. Handling of unused pins

Handle unused pins in accordance with the directions given under handling of unused pins in the manual. The input pins of CMOS products are generally in the high-impedance state. In operation with an unused pin in the open-circuit state, extra electromagnetic noise is induced in the vicinity of the LSI, an associated shoot-through current flows internally, and malfunctions occur due to the false recognition of the pin state as an input signal become possible.

5. Clock signals

After applying a reset, only release the reset line after the operating clock signal becomes stable. When switching the clock signal during program execution, wait until the target clock signal is stabilized. When the clock signal is generated with an external resonator or from an external oscillator during a reset, ensure that the reset line is only released after full stabilization of the clock signal. Additionally, when switching to a clock signal produced with an external resonator or by an external oscillator while program execution is in progress, wait until the target clock signal is stable. 6. Voltage application waveform at input pin

Waveform distortion due to input noise or a reflected wave may cause malfunction. If the input of the CMOS device stays in the area between  $V_{IL}$ (Max.) and V<sub>IH</sub> (Min.) due to noise, for example, the device may malfunction. Take care to prevent chattering noise from entering the device when the input level is fixed, and also in the transition period when the input level passes through the area between  $V_{II}$  (Max.) and  $V_{II}$  (Min.).

7. Prohibition of access to reserved addresses

Access to reserved addresses is prohibited. The reserved addresses are provided for possible future expansion of functions. Do not access these addresses as the correct operation of the LSI is not guaranteed.

#### 8. Differences between products

Before changing from one product to another, for example to a product with a different part number, confirm that the change will not lead to problems. The characteristics of a microprocessing unit or microcontroller unit products in the same group but having a different part number might differ in terms of internal memory capacity, layout pattern, and other factors, which can affect the ranges of electrical characteristics, such as characteristic values, operating margins, immunity to noise, and amount of radiated noise. When changing to a product with a different part number, implement a systemevaluation test for the given product.

#### **Notice**

- 1. Descriptions of circuits, software and other related information in this document are provided only to illustrate the operation of semiconductor products and application examples. You are fully responsible for the incorporation or any other use of the circuits, software, and information in the design of your product or system. Renesas Electronics disclaims any and all liability for any losses and damages incurred by you or third parties arising from the use of these circuits, software, or information.
- 2. Renesas Electronics hereby expressly disclaims any warranties against and liability for infringement or any other claims involving patents, copyrights, or other intellectual property rights of third parties, by or arising from the use of Renesas Electronics products or technical information described in this document, including but not limited to, the product data, drawings, charts, programs, algorithms, and application examples.
- 3. No license, express, implied or otherwise, is granted hereby under any patents, copyrights or other intellectual property rights of Renesas Electronics or others.
- 4. You shall be responsible for determining what licenses are required from any third parties, and obtaining such licenses for the lawful import, export, manufacture, sales, utilization, distribution or other disposal of any products incorporating Renesas Electronics products, if required.
- 5. You shall not alter, modify, copy, or reverse engineer any Renesas Electronics product, whether in whole or in part. Renesas Electronics disclaims any and all liability for any losses or damages incurred by you or third parties arising from such alteration, modification, copying or reverse engineering.
- Renesas Electronics products are classified according to the following two quality grades: "Standard" and "High Quality". The intended applications for each Renesas Electronics product depends on the product's quality grade, as indicated below.

"Standard": Computers; office equipment; communications equipment; test and measurement equipment; audio and visual equipment; home electronic appliances; machine tools; personal electronic equipment; industrial robots; etc.

"High Quality": Transportation equipment (automobiles, trains, ships, etc.); traffic control (traffic lights); large-scale communication equipment; key financial terminal systems; safety control equipment; etc.

Unless expressly designated as a high reliability product or a product for harsh environments in a Renesas Electronics data sheet or other Renesas Electronics document, Renesas Electronics products are not intended or authorized for use in products or systems that may pose a direct threat to human life or bodily injury (artificial life support devices or systems; surgical implantations; etc.), or may cause serious property damage (space system; undersea repeaters; nuclear power control systems; aircraft control systems; key plant systems; military equipment; etc.). Renesas Electronics disclaims any and all liability for any damages or losses incurred by you or any third parties arising from the use of any Renesas Electronics product that is inconsistent with any Renesas Electronics data sheet, user's manual or other Renesas Electronics document.

- 7. No semiconductor product is absolutely secure. Notwithstanding any security measures or features that may be implemented in Renesas Electronics hardware or software products, Renesas Electronics shall have absolutely no liability arising out of any vulnerability or security breach, including but not limited to any unauthorized access to or use of a Renesas Electronics product or a system that uses a Renesas Electronics product. RENESAS ELECTRONICS DOES NOT WARRANT OR GUARANTEE THAT RENESAS ELECTRONICS PRODUCTS, OR ANY SYSTEMS CREATED USING RENESAS ELECTRONICS PRODUCTS WILL BE INVULNERABLE OR FREE FROM CORRUPTION, ATTACK, VIRUSES, INTERFERENCE, HACKING, DATA LOSS OR THEFT, OR OTHER SECURITY INTRUSION ("Vulnerability Issues"). RENESAS ELECTRONICS DISCLAIMS ANY AND ALL RESPONSIBILITY OR LIABILITY ARISING FROM OR RELATED TO ANY VULNERABILITY ISSUES. FURTHERMORE, TO THE EXTENT PERMITTED BY APPLICABLE LAW, RENESAS ELECTRONICS DISCLAIMS ANY AND ALL WARRANTIES, EXPRESS OR IMPLIED, WITH RESPECT TO THIS DOCUMENT AND ANY RELATED OR ACCOMPANYING SOFTWARE OR HARDWARE, INCLUDING BUT NOT LIMITED TO THE IMPLIED WARRANTIES OF MERCHANTABILITY, OR FITNESS FOR A PARTICULAR PURPOSE.
- 8. When using Renesas Electronics products, refer to the latest product information (data sheets, user's manuals, application notes, "General Notes for Handling and Using Semiconductor Devices" in the reliability handbook, etc.), and ensure that usage conditions are within the ranges specified by Renesas Electronics with respect to maximum ratings, operating power supply voltage range, heat dissipation characteristics, installation, etc. Renesas Electronics disclaims any and all liability for any malfunctions, failure or accident arising out of the use of Renesas Electronics products outside of such specified ranges.
- 9. Although Renesas Electronics endeavors to improve the quality and reliability of Renesas Electronics products, semiconductor products have specific characteristics, such as the occurrence of failure at a certain rate and malfunctions under certain use conditions. Unless designated as a high reliability product or a product for harsh environments in a Renesas Electronics data sheet or other Renesas Electronics document, Renesas Electronics products are not subject to radiation resistance design. You are responsible for implementing safety measures to guard against the possibility of bodily injury, injury or damage caused by fire, and/or danger to the public in the event of a failure or malfunction of Renesas Electronics products, such as safety design for hardware and software, including but not limited to redundancy, fire control and malfunction prevention, appropriate treatment for aging degradation or any other appropriate measures. Because the evaluation of microcomputer software alone is very difficult and impractical, you are responsible for evaluating the safety of the final products or systems manufactured by you.
- 10. Please contact a Renesas Electronics sales office for details as to environmental matters such as the environmental compatibility of each Renesas Electronics product. You are responsible for carefully and sufficiently investigating applicable laws and regulations that regulate the inclusion or use of controlled substances, including without limitation, the EU RoHS Directive, and using Renesas Electronics products in compliance with all these applicable laws and regulations. Renesas Electronics disclaims any and all liability for damages or losses occurring as a result of your noncompliance with applicable laws and regulations.
- 11. Renesas Electronics products and technologies shall not be used for or incorporated into any products or systems whose manufacture, use, or sale is prohibited under any applicable domestic or foreign laws or regulations. You shall comply with any applicable export control laws and regulations promulgated and administered by the governments of any countries asserting jurisdiction over the parties or transactions.
- 12. It is the responsibility of the buyer or distributor of Renesas Electronics products, or any other party who distributes, disposes of, or otherwise sells or transfers the product to a third party, to notify such third party in advance of the contents and conditions set forth in this document.
- 13. This document shall not be reprinted, reproduced or duplicated in any form, in whole or in part, without prior written consent of Renesas Electronics. 14. Please contact a Renesas Electronics sales office if you have any questions regarding the information contained in this document or Renesas Electronics products.
- (Note1) "Renesas Electronics" as used in this document means Renesas Electronics Corporation and also includes its directly or indirectly controlled subsidiaries.
- (Note2) "Renesas Electronics product(s)" means any product developed or manufactured by or for Renesas Electronics.

(Rev.5.0-1 October 2020)

#### **Corporate Headquarters Contact information**

TOYOSU FORESIA, 3-2-24 Toyosu, Koto-ku, Tokyo 135-0061, Japan [www.renesas.com](https://www.renesas.com/)

#### **Trademarks**

Renesas and the Renesas logo are trademarks of Renesas Electronics Corporation. All trademarks and registered trademarks are the property of their respective owners.

For further information on a product, technology, the most up-to-date version of a document, or your nearest sales office, please visit: [www.renesas.com/contact/.](https://www.renesas.com/contact/)